# Acer beTouch E130 Руководство пользователя

Смартфон [Acer beTouch E130](#page-1-0) Руководство пользователя Первый выпуск: 07/2010

<span id="page-1-1"></span><span id="page-1-0"></span>Смартфон Acer beTouch E130 Номер модели: \_\_\_\_\_\_\_\_\_\_\_\_\_\_\_\_\_\_\_\_\_\_\_\_\_\_\_\_\_\_\_\_\_\_\_\_ Серийный номер: \_\_\_\_\_\_\_\_\_\_\_\_\_\_\_\_\_\_\_\_\_\_\_\_\_\_\_\_\_\_\_\_\_\_ Дата покупки: \_\_\_\_\_\_\_\_\_\_\_\_\_\_\_\_\_\_\_\_\_\_\_\_\_\_\_\_\_\_\_\_\_\_\_\_\_\_ Место покупки: \_\_\_\_\_\_\_\_\_\_\_\_\_\_\_\_\_\_\_\_\_\_\_\_\_\_\_\_\_\_\_\_\_\_\_\_\_

## <span id="page-2-0"></span>**Лицензионное соглашение Acer с конечным пользователем**

ПРОСЬБА ВНИМАТЕЛЬНО ОЗНАКОМИТЬСЯ С НИЖЕСЛЕДУЮЩИМ: ДАННОЕ ЛИЦЕНЗИОННОЕ СОГЛАШЕНИЕ ACER С КОНЕЧНЫМ ПОЛЬЗОВАТЕЛЕМ («СОГЛАШЕНИЕ») ПРЕДСТАВЛЯЕТ СОБОЙ ЮРИДИЧЕСКИ ДЕЙСТВИТЕЛЬНОЕ СОГЛАШЕНИЕ МЕЖДУ ВАМИ (ФИЗИЧЕСКИМ ИЛИ САМОСТОЯТЕЛЬНЫМ ЮРИДИЧЕСКИМ ЛИЦОМ) И КОРПОРАЦИЕЙ ACER INC., ВКЛЮЧАЯ ЕЕ ДОЧЕРНИЕ ОБЩЕСТВА («ACER»), НА ПРОГРАММУ (ПРЕДОСТАВЛЕННУЮ ACER ИЛИ ЖЕ ЕЕ ЛИЦЕНЗИАРАМИ ИЛИ ПОСТАВЩИКАМИ), СОПРОВОЖДАЮЩУЮ НАСТОЯЩЕЕ СОГЛАШЕНИЕ, ВКЛЮЧАЯ ЛЮБЫЕ СОПУТСТВУЮЩИЕ НОСИТЕЛИ, ПЕЧАТНЫЕ МАТЕРИАЛЫ И СОПУТСТВУЮЩУЮ ПОЛЬЗОВАТЕЛЬСКУЮ ДОКУМЕНТАЦИЮ В ЭЛЕКТРОННОМ ФОРМАТЕ, НА КОТОРЫХ МОГУТ БЫТЬ РАЗМЕЩЕНЫ ЗНАКИ «ACER» («ПРОГРАММА»). НАСТОЯЩИМ СОГЛАШЕНИЕМ НЕ ЗАКЛЮЧАЮТСЯ И НЕ ДОЛЖНЫ ПОДРАЗУМЕВАТЬСЯ СОГЛАШЕНИЯ НА КАКИЕ-ЛИБО ДРУГИЕ ТОВАРЫ ИЛИ ПО КАКИМ-ЛИБО ДРУГИМ ВОПРОСАМ. УСТАНОВИВ У СЕБЯ ПРОГРАММУ, СОПРОВОЖДАЮЩУЮ НАСТОЯЩЕЕ СОГЛАШЕНИЕ, ИЛИ ЛЮБУЮ ЕЕ ЧАСТЬ, ВЫ СОГЛАШАЕТЕСЬ СОБЛЮДАТЬ УСЛОВИЯ НАСТОЯЩЕГО СОГЛАШЕНИЯ. ЕСЛИ ВЫ НЕ СОГЛАСНЫ СО ВСЕМИ УСЛОВИЯМИ НАСТОЯЩЕГО СОГЛАШЕНИЯ, ПРЕРВИТЕ ПРОЦЕСС УСТАНОВКИ ПРОГРАММЫ И НЕЗАМЕДЛИТЕЛЬНО УДАЛИТЕ ВСЕ УСТАНОВЛЕННЫЕ ФАЙЛЫ ПРОГРАММЫ, ЕСЛИ ТАКОВЫЕ ИМЕЮТСЯ, ИЗ СВОЕГО ТЕЛЕФОНА.

ЕСЛИ У ВАС НЕТ ДЕЙСТВУЮЩЕЙ ЛИЦЕНЗИИ НА СООТВЕТСТВУЮЩУЮ ПРОГРАММУ, ВАМ НЕ РАЗРЕШЕНО УСТАНАВЛИВАТЬ, КОПИРОВАТЬ ИЛИ ИНЫМ ОБРАЗОМ ИСПОЛЬЗОВАТЬ ЭТУ ПРОГРАММУ, И ВЫ НЕ ИМЕЕТЕ НИКАКИХ ПРАВ ПО НАСТОЯЩЕМУ СОГЛАШЕНИЮ.

Данная Программа охраняется законодательством США и международными конвенциями об охране авторских прав, а также иными законами и международными соглашениями о правах интеллектуальной собственности. Программа вам не продается – на нее предоставляется лицензия.

#### **ПРЕДОСТАВЛЕНИЕ ЛИЦЕНЗИИ**

Acer предоставляет вам следующие неисключительные и не подлежащие передаче права на Программу. По настоящему Соглашению вы вправе:

- 1. установить и использовать Программу только на одном телефоне. Для каждого телефона, на котором будет использоваться Программа, необходимо получить отдельную лицензию;
- 2. изготовить одну копию Программы исключительно для резервирования и архивирования;
- 3. изготовить одну бумажную копию любых электронных документов, включенных в состав Программы, если соответствующие документы предоставлены вам в электронной форме.

#### **ОГРАНИЧЕНИЯ**

Вы НЕ ИМЕЕТЕ ПРАВА:

- 1. использовать или копировать Программу в порядке, отличающемся от установленного настоящим Соглашением;
- 2. сдавать Программу в аренду или временное пользование третьим сторонам;
- 3. изменять, адаптировать или переводить на другой язык Программу или какую-либо ее часть;
- 4. восстанавливать исходный текст Программы, декомпилировать или деассемблировать ее или создавать на ее основе производные произведения;
- 5. объединять Программу с любой другой программой или модифицировать Программу за исключением случаев, когда это делается для вашего личного пользования; и
- 6. предоставлять Программу в пользование третьим лицам на условиях сублицензии или на иных условиях с тем исключением, что вы можете, направив предварительное письменное уведомление Acer, передать всю Программу третьей стороне при условии, что вы не оставите у себя никаких копий Программы, а третья сторона примет на себя обязательства по настоящему Соглашению;
- 7. передавать свои права по настоящему Соглашению каким-либо третьим сторонам;
- 8. экспортировать Программу в нарушение действующих экспортных законодательных и нормативных актов, либо (i) осуществлять продажу, экспорт, реэкспорт, передачу, перенаправление, раскрытие технических данных или реализацию какой-либо Программы любому запрещенному лицу, организации или в запрещенное место назначения, включая, в частности, Кубу, Иран, КНДР, Судан и Сирию; либо (ii) использовать какую-либо Программу для какой-либо цели, запрещенной законами или нормативными актами США.

#### **УСЛУГИ СОПРОВОЖДЕНИЯ**

Acer не обязана оказывать услуги технического и иного сопровождения Программы.

#### **ACER LIVE UPDATE**

Часть программы содержает составные части, которые дают возможность пользования обслуживанием Acer Live Update, которое позволяет автоматическое скачивание и инсталляцию апдейтов этой программы на Ваш телефон. Инсталлируя программу, Вы соглашаетесь на то, что Acer (либо ее лицензиары) вправе автоматически проверять версию этой программы, которой Вы пользуютесь на Вашем телефоне, и поставить апгрейды для этой программы, скачивание которых на Ваш телефон может быть проведено автоматически.

#### **ПРАВО СОБСТВЕННОСТИ И АВТОРСКИЕ ПРАВА**

Право собственности и права интеллектуальной собственности на Программу и на все ее копии остаются за Acer или же лицензиарами (поставщиками) Acer (по применимости). Вы не имеете и не приобретаете никаких имущественных прав на Программу (в том числе на любые ее модификации или копии, изготовленные вами) и никаких сопутствующих прав интеллектуальной собственности. Права собственности и сопутствующие права на любую информацию, доступ к которой может быть получен с помощью Программы, принадлежат соответствующему владельцу такой информации и могут охраняться действующим законодательством. Данная лицензия не предоставляет вам никаких прав на такую информацию. Настоящим вы соглашаетесь:

- 1. не удалять из Программы никаких отметок об авторских правах или иных правах;
- 2. воспроизводить все такие отметки на любых изготавливаемых вами санкционированных копиях; и
- 3. прилагать все усилия к пресечению несанкционированного копирования Программы.

#### **ТОВАРНЫЕ ЗНАКИ**

Настоящее Соглашение не предоставляет вам никаких прав на товарные знаки или знаки обслуживания Acer или же лицензиаров (поставщиков) Acer.

#### **ОТКАЗ ОТ ГАРАНТИЙ**

В МАКСИМАЛЬНОЙ СТЕПЕНИ, РАЗРЕШЕННОЙ ДЕЙСТВУЮЩИМ ЗАКОНОДАТЕЛЬСТВОМ, ACER, ЕЕ ПОСТАВЩИКИ И ЕЕ ЛИЦЕНЗИАРЫ ПРЕДОСТАВЛЯЮТ ПРОГРАММУ НА УСЛОВИЯХ «КАК ЕСТЬ» И СО ВСЕМИ ОШИБКАМИ И НАСТОЯЩИМ ОТКАЗЫВАЮТСЯ ОТ ЛЮБЫХ ДРУГИХ ПРЯМО ВЫРАЖЕННЫХ, ПОДРАЗУМЕВАЕМЫХ ИЛИ ВМЕНЯЕМЫХ ПО ЗАКОНУ ГАРАНТИЙ И УСЛОВИЙ, В ТОМ ЧИСЛЕ, НО НЕ ОГРАНИЧИВАЯСЬ НИЖЕПЕРЕЧИСЛЕННЫМ, ОТ ЛЮБЫХ ПОДРАЗУМЕВАЕМЫХ ГАРАНТИЙ, ОБЯЗАННОСТЕЙ И УСЛОВИЙ ТОВАРНОСТИ, СООТВЕТСТВИЯ КОНКРЕТНОМУ НАЗНАЧЕНИЮ, ТОЧНОСТИ И ПОЛНОТЫ ОТВЕТОВ, РЕЗУЛЬТАТОВ, КВАЛИФИЦИРОВАННОСТИ, ОТСУТСТВИЯ ВИРУСОВ И ОТСУТСТВИЯ НЕБРЕЖНОСТИ КАК В ОТНОШЕНИИ ПРОГРАММЫ, ТАК И В ОТНОШЕНИИ ОКАЗАНИЯ ИЛИ НЕОКАЗАНИЯ УСЛУГ СОПРОВОЖДЕНИЯ. КРОМЕ ТОГО, В ОТНОШЕНИИ ПРОГРАММЫ НЕ ПРЕДУСМАТРИВАЕТСЯ НИКАКИХ ГАРАНТИЙ И УСЛОВИЙ ПРАВ СОБСТВЕННОСТИ, БЕСПРЕПЯТСТВЕННОГО ИСПОЛЬЗОВАНИЯ, БЕСПРЕПЯТСТВЕННОГО ВЛАДЕНИЯ, СООТВЕТСТВИЯ ОПИСАНИЮ И ОТСУТСТВИЯ НАРУШЕНИЯ ПРАВ ИНТЕЛЛЕКТУАЛЬНОЙ СОБСТВЕННОСТИ.

#### **ИСКЛЮЧЕНИЕ ОТВЕТСТВЕННОСТИ ЗА КОСВЕННЫЕ, ВЫТЕКАЮЩИЕ И НЕКОТОРЫЕ ДРУГИЕ УБЫТКИ**

В МАКСИМАЛЬНОЙ СТЕПЕНИ, РАЗРЕШЕННОЙ ДЕЙСТВУЮЩИМ ЗАКОНОДАТЕЛЬСТВОМ, НИ ПРИ КАКИХ ОБСТОЯТЕЛЬСТВАХ ACER, ПОСТАВЩИКИ ACER ИЛИ ЛИЦЕНЗИАРЫ ACER НЕ НЕСУТ ОТВЕТСТВЕННОСТИ ЗА КАКИЕ-ЛИБО ОСОБЫЕ, СОПУТСТВУЮЩИЕ, КОСВЕННЫЕ, ШТРАФНЫЕ ИЛИ ВЫТЕКАЮЩИЕ УБЫТКИ ЛЮБОГО РОДА (ВКЛЮЧАЯ, НО НЕ ОГРАНИЧИВАЯСЬ НИЖЕПЕРЕЧИСЛЕННЫМ, УБЫТКИ ОТ УПУЩЕНИЯ ВЫГОДЫ ИЛИ УТРАТЫ КОНФИДЕНЦИАЛЬНОЙ ИЛИ ИНОЙ ИНФОРМАЦИИ, ОТ ВЫНУЖДЕННОГО ПРОСТОЯ, ОТ ЛИЧНОГО ВРЕДА, ОТ НАРУШЕНИЯ ТАЙНЫ ЛИЧНОЙ ЖИЗНИ, ОТ НЕСОБЛЮДЕНИЯ ЛЮБЫХ ОБЯЗАННОСТЕЙ, ВКЛЮЧАЯ ОБЯЗАННОСТЬ ДОБРОСОВЕСТНОСТИ И ДОЛЖНОЙ ЗАБОТЛИВОСТИ, ОТ ХАЛАТНОСТИ, РАВНО КАК И ЛЮБЫЕ ДРУГИЕ МАТЕРИАЛЬНЫЕ ИЛИ ИНЫЕ УБЫТКИ ЛЮБОГО РОДА), ВОЗНИКАЮЩИЕ ВСЛЕДСТВИЕ НЕСПОСОБНОСТИ ИСПОЛЬЗОВАТЬ ПРОГРАММУ, ОКАЗАНИЯ ИЛИ НЕОКАЗАНИЯ УСЛУГ СОПРОВОЖДЕНИЯ ИЛИ В КАКОЙ-ЛИБО СВЯЗИ С ВЫШЕПЕРЕЧИСЛЕННЫМ ЛИБО ИНЫМ ОБРАЗОМ ПО НАСТОЯЩЕМУ СОГЛАШЕНИЮ ИЛИ В СВЯЗИ С ЛЮБЫМ ЕГО ПОЛОЖЕНИЕМ, ДАЖЕ В СЛУЧАЕ ВИНЫ, ГРАЖДАНСКОГО ПРАВОНАРУШЕНИЯ (В ТОМ ЧИСЛЕ ХАЛАТНОСТИ), СТРОГОЙ ОТВЕТСТВЕННОСТИ, НАРУШЕНИЯ ДОГОВОРА ИЛИ НАРУШЕНИЯ ГАРАНТИЙ СО СТОРОНЫ ACER, ЕЕ ПОСТАВЩИКОВ ИЛИ ЛИЦЕНЗИАРОВ, И ДАЖЕ ЕСЛИ ACER, ЕЕ ПОСТАВЩИКАМ И ЛИЦЕНЗИАРАМ БЫЛО ИЗВЕСТНО О ВЕРОЯТНОСТИ ВОЗНИКНОВЕНИЯ ТАКИХ УБЫТКОВ.

#### **ОГРАНИЧЕНИЕ ОТВЕТСТВЕННОСТИ И СРЕДСТВ ЗАЩИТЫ**

НЕВЗИРАЯ НИ НА КАКИЕ УБЫТКИ, КОТОРЫЕ ВЫ МОЖЕТЕ ПОНЕСТИ ПО

КАКОЙ-ЛИБО ПРИЧИНЕ (ВКЛЮЧАЯ, НО НЕ ОГРАНИЧИВАЯСЬ НИЖЕПЕРЕЧИСЛЕННЫМ, ВСЕ УБЫТКИ, УПОМЯНУТЫЕ ВЫШЕ, А ТАКЖЕ ВСЕ ПРЯМЫЕ И ОБЩИЕ УБЫТКИ), ОТВЕТСТВЕННОСТЬ ACER, ЕЕ ПОСТАВЩИКОВ И ЕЕ ЛИЦЕНЗИАРОВ ПО ЛЮБОМУ ИЗ ПОЛОЖЕНИЙ НАСТОЯЩЕГО СОГЛАШЕНИЯ И ВАШЕ ИСКЛЮЧИТЕЛЬНОЕ СРЕДСТВО ЗАЩИТЫ В СВЯЗИ СО ВСЕМ ВЫШЕПЕРЕЧИСЛЕННЫМ ОГРАНИЧИВАЮТСЯ СОВОКУПНЫМ РАЗМЕРОМ СУММЫ, ВЫПЛАЧЕННОЙ ВАМИ ЗА ПРОГРАММУ. ИЗЛОЖЕННЫЕ ВЫШЕ ОГРАНИЧЕНИЯ, ИСКЛЮЧЕНИЯ И ОГОВОРКИ (В ТОМ ЧИСЛЕ ОТКАЗ ОТ ГАРАНТИЙ И ИСКЛЮЧЕНИЕ ОТВЕТСТВЕННОСТИ ЗА СОПУТСТВУЮЩИЕ, ВЫТЕКАЮЩИЕ И НЕКОТОРЫЕ ДРУГИЕ УБЫТКИ, УПОМЯНУТЫЕ ВЫШЕ) ДЕЙСТВУЮТ В МАКСИМАЛЬНОЙ СТЕПЕНИ, РАЗРЕШЕННОЙ ДЕЙСТВУЮЩИМ ЗАКОНОДАТЕЛЬСТВОМ, ДАЖЕ ЕСЛИ КАКОЕ-ЛИБО СРЕДСТВО ЗАЩИТЫ НЕ ДОСТИГАЕТ СВОЕЙ СУЩЕСТВЕННОЙ ЦЕЛИ. ПРИ ЭТОМ, ОДНАКО, ПОСКОЛЬКУ В НЕКОТОРЫХ ЮРИСДИКЦИЯХ НЕ ДОПУСКАЕТСЯ ИСКЛЮЧЕНИЕ ИЛИ ОГРАНИЧЕНИЕ ОТВЕТСТВЕННОСТИ ЗА КОСВЕННЫЕ ИЛИ ПОБОЧНЫЕ УБЫТКИ, ПРИВЕДЕННОЕ ВЫШЕ ОГРАНИЧЕНИЕ, ВОЗМОЖНО, НЕ ПРИМЕНЯЕТСЯ К ВАМ.

#### **ПРЕКРАЩЕНИЕ СОГЛАШЕНИЯ**

Без ущерба для каких-либо других своих прав Acer вправе незамедлительно расторгнуть настоящее Соглашение без уведомления в случае несоблюдения вами каких-либо условий настоящего Соглашения.

В этом случае вы обязаны:

- 1. прекратить всякое использование Программы;
- 2. уничтожить или вернуть Acer оригинал Программы и все ее копии; и
- удалить Программу со всех телефонов, на которых она была установлена.

Все отказы от гарантий и ограничения ответственности, изложенные в настоящем Соглашении, остаются в силе после прекращения настоящего Соглашения.

#### **ОБЩИЕ ПОЛОЖЕНИЯ**

Настоящее Соглашение представляет собой полный договор между вами и Acer в связи с данной лицензией на Программу, заменяет собой все предшествующие договоры, соглашения, сообщения, предложения и заверения между сторонами и имеет преимущественную силу над любыми противоречащими и дополнительными условиями любого предложения, заказа, подтверждения или другого аналогичного сообщения. Изменения в настоящее Соглашение могут вноситься только письменным документом, подписанным обеими сторонами. Если какое-то положение настоящего Соглашения будет признано компетентным судом противоречащим закону, такое положение применяется в максимально разрешенной степени, а остальные положения продолжают действовать в полную силу.

#### **ДОПОЛНИТЕЛЬНЫЕ ПОЛОЖЕНИЯ, ПРИМЕНЯЕМЫЕ К ПРОГРАММНОМУ ОБЕСПЕЧЕНИЮ И УСЛУГАМ ТРЕТЬИХ СТОРОН**

Программное обеспечение, поставляемое в соответствии с настоящим Соглашением лицензиарами или поставщиками Acer («Программное обеспечение третьих сторон»), предоставляется вам исключительно для вашего персонального некоммерческого пользования. Вы не вправе использовать Программное обеспечение третьих сторон каким-либо способом, который мог бы причинить вред услугам, предоставляемым лицензиарами или поставщиками Acer в соответствии с настоящим Соглашением («Услуги третьих сторон»), вывести их из строя, вызвать их перегрузку или ограничить их предоставление. Вы также не вправе использовать Программное обеспечение третьих сторон каким-либо способом, который мог бы помешать другим лицам пользоваться Услугами третьих сторон либо услугами и продуктами сторонних лицензиаров лицензиаров или поставщиков Acer. Использование вами Программного обеспечения третьих сторон и Услуг третьих сторон также подчинено дополнительным условиям и правилам, с которыми можно ознакомиться на нашем всемирном веб-сайте по адресу.

**Замечание:** Исходная версия настоящего лицензионного соглашения с конечным пользователем написана на английском языке. В случае расхождений между исходной версией и ее переводом на другой язык преобладающую силу будут иметь англоязычные положения и условия. Авторские права 2002-2010

#### Правила в отношении персональных данных

В ходе регистрации вас попросят сообщить компании Acer некоторые сведения о себе. Ознакомьтесь с Правилами Acer в отношении персональных данных на международном веб-сайте **http://www.acer.com** или на веб-сайте Acer вашей страны.

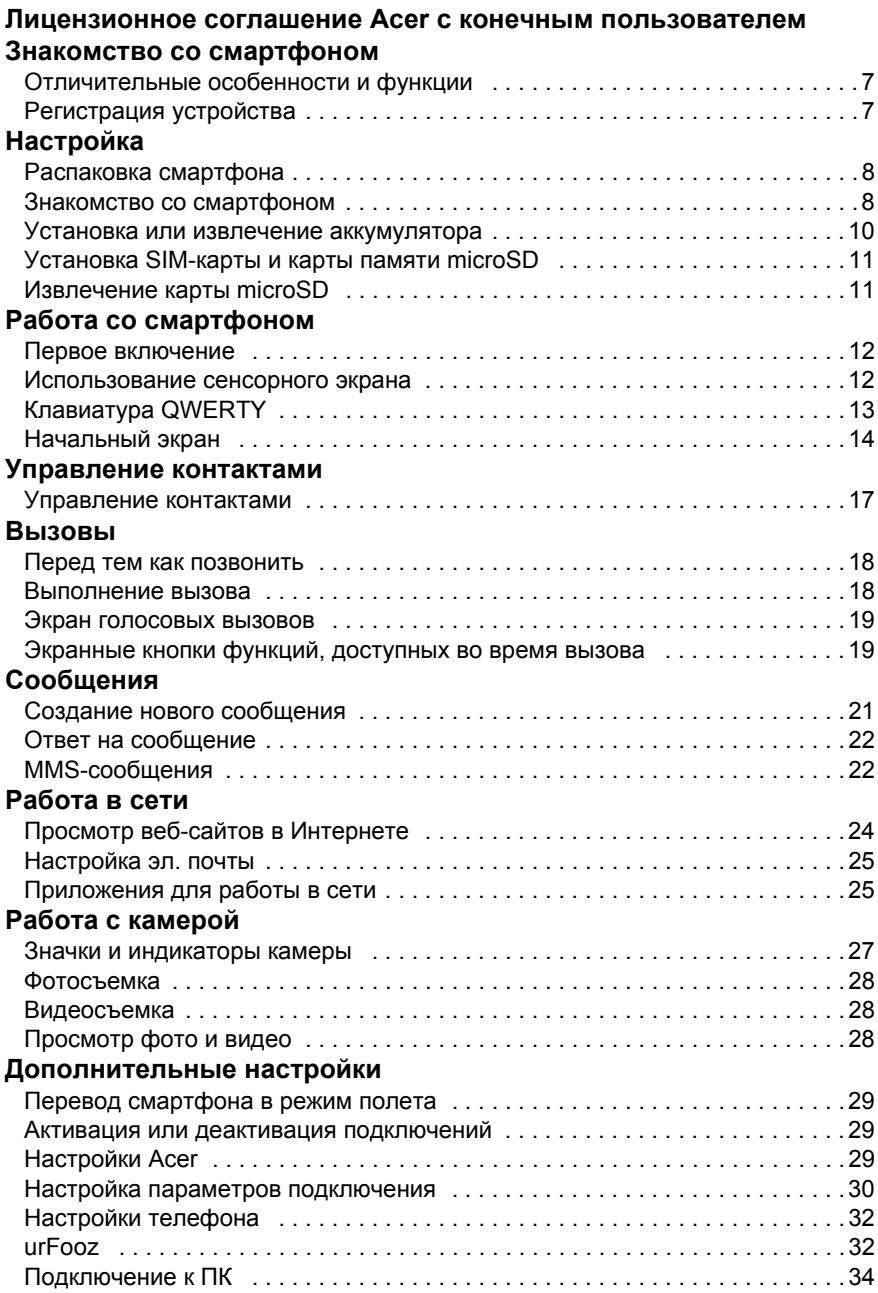

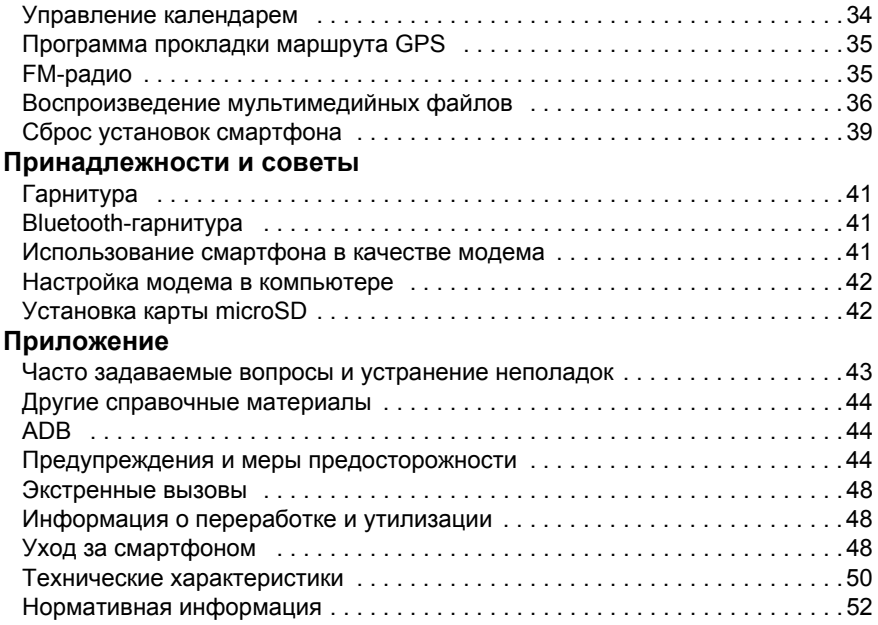

## <span id="page-8-1"></span><span id="page-8-0"></span>Отличительные особенности и функции

Ваш новый смартфон обеспечивает передовые и вместе с тем легкие в использовании функции для работы с мультимединыйми файлами и широкие возможности для развлечений. Вы можете:

- Получать и отправлять эл. почту, находясь в дороге.
- Высокоскоростное подключение к Интернету по сети HSDPA (3,6 Мбит/с) или Wi-Fi.
- Поддерживать связь с друзьями, используя программу Контакты и программы общения в социальных сетях.

## <span id="page-8-2"></span>Регистрация устройства

При первом использовании устройства советуем сразу его зарегистрировать. Тогда вы сможете воспользоваться различными преимуществами, такими как:

- Более быстрая помощь от наших квалифицированных специалистов.
- Членство в сообществе Acer: получение уведомлений о специальных предложениях и участие в опросах клиентов.
- Получение новостных рассылок от компании Acer.

Спешите зарегистрироваться, так как вас ждет много других льготных предложений!

### Порядок регистрации

Для регистрации своего устройства Acer зайдите на веб-сайт **http://mobile.acer.com**. Нажмите **Регистрация продукта** и выполните несложные указания.

Зарегистрироваться можно также прямо со смартфона, нажав значок **Регистрация в Acer**.

После того, как мы зарегистрируем ваше устройство, вы получите подтверждение по эл. почте с важной информацией, которую нужно будет сохранить для использования в будущем.

## <span id="page-9-1"></span><span id="page-9-0"></span>Распаковка смартфона

Новый смартфон поставляется в защитной коробке. Аккуратно вскройте коробку и извлеките содержимое. Если отсутствует или поврежден хотя бы один из перечисленных ниже компонентов, то немедленно обратитесь к продавцу:

- Смартфон [Acer beTouch E130](#page-1-1)
- Аккумулятор
- Краткое руководство
- USB-кабель
- Адаптер перем. тока
- Гарнитура

## <span id="page-9-2"></span>Знакомство со смартфоном

## Внешний вид

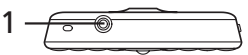

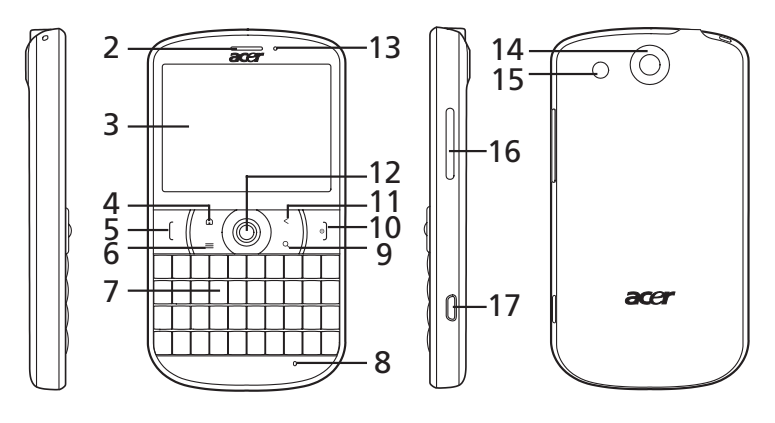

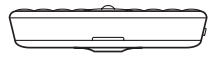

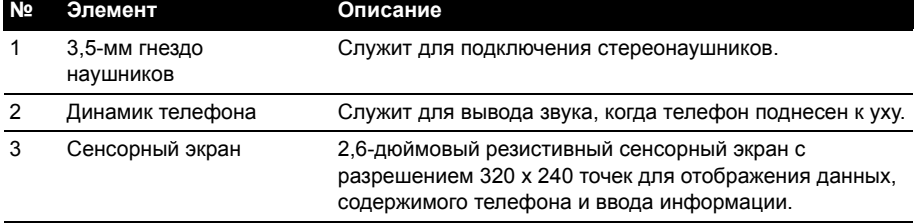

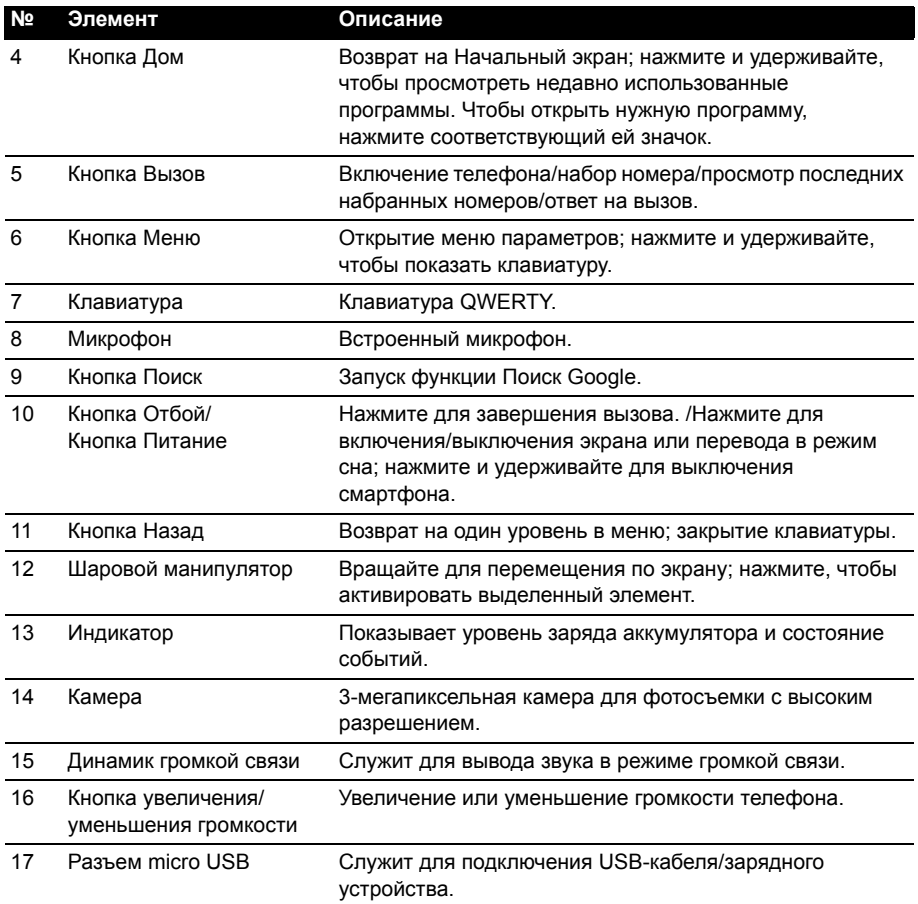

## <span id="page-10-0"></span>Индикаторы

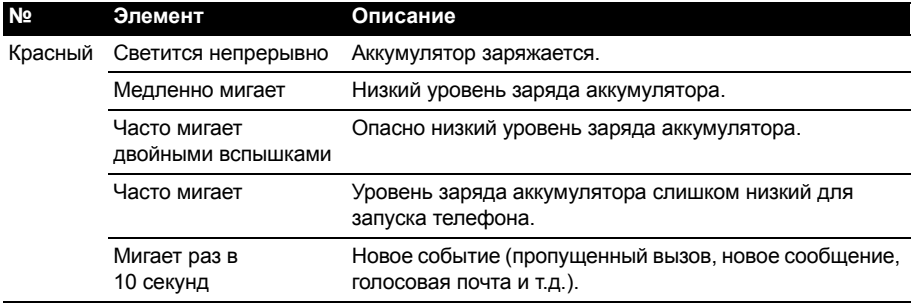

## <span id="page-11-0"></span>Установка или извлечение аккумулятора

Для питания смартфона используется съемный аккумулятор. Он упакован отдельно от смартфона, и перед использованием смартфона аккумулятор нужно вставить и зарядить.

#### Установка аккумулятора

Подцепите ногтем крышку отсека аккумулятора. Отсоедините крышку от корпуса и поднимите ее.

Вставьте аккумулятор в отсек аккумулятора, совместив его контактные выводы с контактами в нижней части отсека.

Вставьте язычки в нижней части крышки отсека аккумулятора в пазы на корпусе смартфона. Осторожно нажимайте верхнюю часть крышки, пока защелки по краям крышки не встанут со щелчком на место.

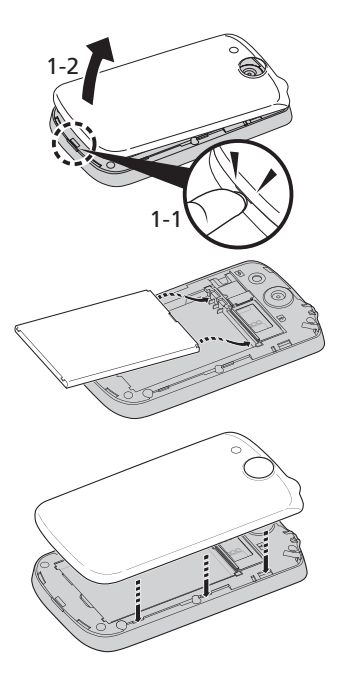

**ВНИМАНИЕ! ИСПОЛЬЗОВАНИЕ АККУМУЛЯТОРА НЕПРАВИЛЬНОГО ТИПА ДЛЯ ЗАМЕНЫ МОЖЕТ ПРИВЕСТИ К ВЗРЫВУ. ВЫБРАСЫВАЙТЕ ОТСЛУЖИВШИЕ АККУМУЛЯТОРЫ В СООТВЕТСТВИИ С ИНСТРУКЦИЯМИ.**

#### <span id="page-11-1"></span>Зарядка аккумулятора

Перед первым использованием смартфона его аккумулятор нужно заряжать в течение 8 часов. После этого вы сможете при необходимости подзаряжать аккумулятор.

Подсоедините кабель адаптера питания к разъему micro USB смартфона.

### Извлечение батареи

Откройте отсек аккумулятора, как показано на рисунке в разделе **"Установка аккумулятора"**. Извлеките аккумулятор из отсека, подцепив за защелку в верхней части аккумулятора.

Установите на место крышку отсека, как описано выше.

## <span id="page-12-2"></span><span id="page-12-0"></span>Установка SIM-карты и карты памяти microSD

Для использования всех телефонных функций смартфона в него нужно вставить SIM-карту. Держатель SIM-карты расположен в нижней части отсека аккумулятора.

Объем памяти в смартфоне можно увеличить, вставив карту microSD в специальное гнездо. Оно расположено рядом с гнездом для SIM-карты.

- 1. Выключите смартфон, нажав и удерживая кнопку питания.
- 2. Откройте крышку и извлеките аккумулятор.
- 3. Вставьте SIM-карту и карту microSD, как показано на рисунке.
- 4. Установите на место аккумулятор и крышку отсека аккумулятора.

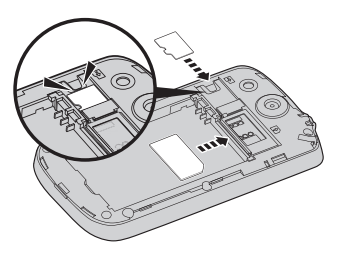

**Примечание:** Карту microSD нужно полностью вставить в ее гнездо.

## <span id="page-12-1"></span>Извлечение карты microSD

Чтобы извлечь карту microSD, нажмите язычок вниз (1) и выдвиньте карту microSD (2).

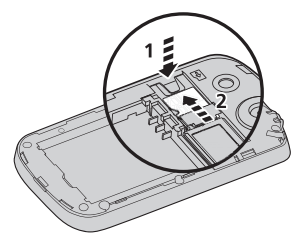

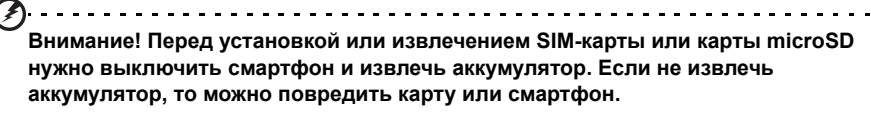

## Блокировка SIM-карты

Смартфон может поставляться с блокировкой SIM-карты, т.е. вы сможете использовать только SIM-карту, предоставленную вам оператором связи.

Для снятия блокировки SIM-карты обратитесь к оператору связи.

## <span id="page-13-3"></span><span id="page-13-1"></span><span id="page-13-0"></span>Первое включение

Чтобы в первый раз включить смартфон, нажмите и удерживайте кнопку питания, пока не включится экран. После этого вам будет предложено настроить некоторые параметры, чтобы начать работу со смартфоном.

<span id="page-13-4"></span>Для завершения настройки следуйте отображаемым на экране указаниям.

### Создание и использование учетной записи Google

При наличии доступа к Интернету смартфон позволяет синхронизировать информацию с учетной записью Google.

Во время настройки можно создать или указать учетную запись, которая будет использоваться для синхронизации списка контактов, эл. почты, календаря и других данных. Если у вас еще нет доступа к Интернету, то нажмите "Повторить попытку", затем нажмите Назад и затем Пропустить, чтобы пропустить шаг подключения.

## Ввод PIN-кода

При первой установке SIM-карты может потребоваться ввод PIN-кода с экранной цифровой клавиатуры.

#### **Внимание!** В зависимости от ваших настроек ввод PIN-кода может требоваться каждый раз при включении функции телефона.

## Активация новой SIM-карты

При первом использовании SIM-карты может потребоваться ее активация. Уточните порядок активации у своего оператора связи.

## <span id="page-13-2"></span>Использование сенсорного экрана

Для выбора элементов и ввода информации в смартфоне используется сенсорный экран. Нажимайте экран пальцем.

**Нажатие**: для открытия элементов и выбора параметров нажмите экран один раз.

**Перетаскивание**: для выделения текста и изображений проведите пальцем по экрану, не отпуская.

**Нажатие и удержание**: нажмите и удерживайте элемент, чтобы просмотреть список доступных для него действий. В открывшемся контекстном меню выберите подходящее действие.

**Прокрутка**: для прокручивания вверх или вниз по экрану проводите пальцем по экрану в нужном направлении.

## <span id="page-14-1"></span><span id="page-14-0"></span>Клавиатура QWERTY

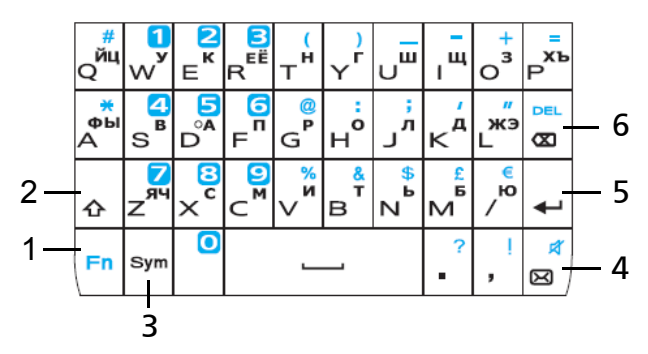

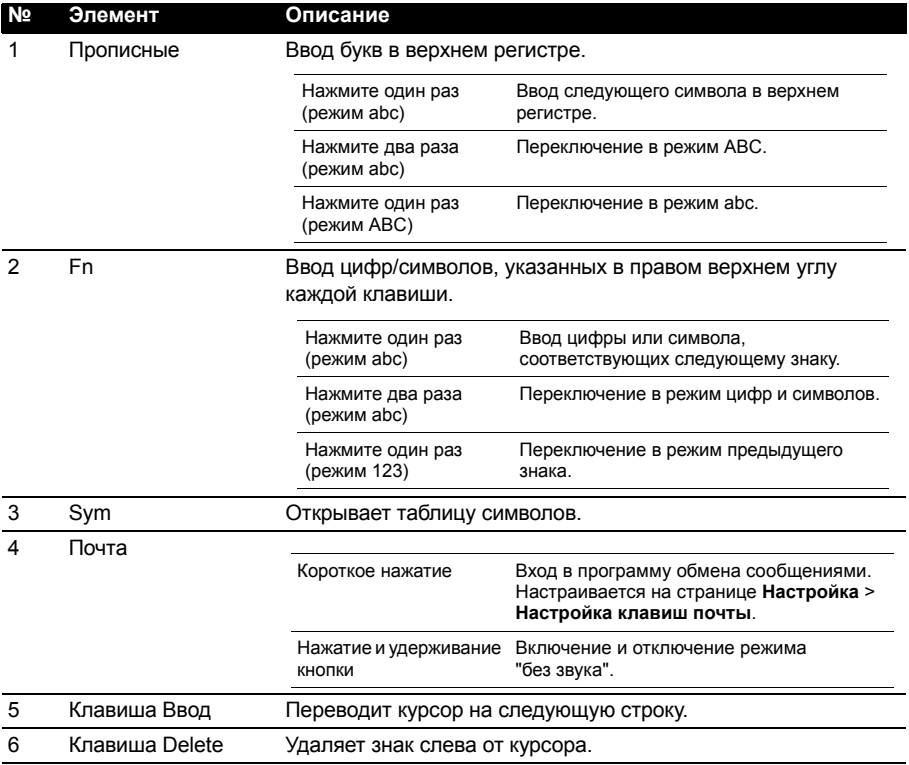

 $\Omega$ ---------------**Примечание:** При вводе с английской раскладкой нажмите и 2 секунды удерживайте клавишу с соответствующей буквой и клавишу ". , / ", чтобы показать

соответствующий набор европейских символов и надстрочные символы/цифры. Можно вводить символы верхнего регистра и нижнего регистра, например, если нажать и удерживать клавишу "a", то откроется таблица символов "àáâãäåāąăæ" для выбора нужного символа.

## <span id="page-15-0"></span>Начальный экран

После перезагрузки на экране смартфона откроется Начальный экран. Этот экран позволяет быстро вызывать многие часто используемые функции смартфона нажатием соответствующих значков.

При первом включении смартфона вы увидите на экране некоторые значки.

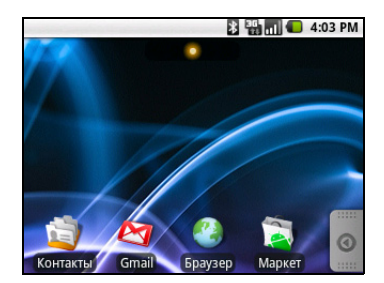

Внизу экрана находится вкладка **Программы**, на которой показаны все установленные вами программы. Нажмите вкладку Программы, чтобы открыть ее. Чтобы открыть программу, нажмите соответствующий ей значок.

#### Многозадачность

Одновременно можно запускать несколько программ. Чтобы запустить новую программу, нажмите кнопку **Дом**, чтобы вернуться на Начального экрана, затем запустите новую программу.

Чтобы просмотреть запущенные программы, нажмите и удерживайте кнопку **Домой**. Затем, чтобы переключиться на нужную программу, нажмите ее значок.

ക -**Совет:** Чтобы продлить время работы от аккумулятора, закройте приложение, с которым закончили работу. Для этого нажмите кнопку **Назад** или нажмите кнопку **Меню** и выберите **Выход** (при наличии).

## Расширенный Начальный экран

Начальный экран выходит за левую и правую границы физического экрана и предоставляет дополнительное место для добавления значков, виджетов или функций. Для просмотра расширенного Начального экрана проводите пальцем влево или вправо по Начальному экрану.

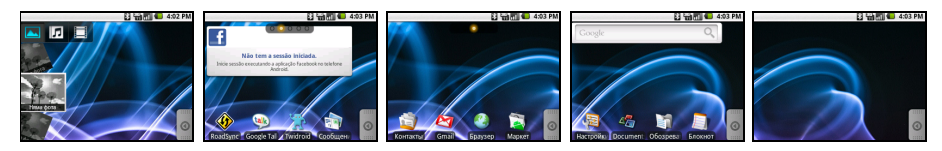

## Область уведомлений

Область уведомлений расположена вверху экрана.

日中 **a** 11:05

На ней отображаются разные значки, уведомляющие о состоянии телефона. С левой стороны области уведомлений отображаются значки событий, уведомляющие о новом событии (например, о поступлении нового сообщения). Значки справа отображают мощность сигнала, подключение, уровень заряда аккумулятора и время.

Для просмотра дополнительных сведений о новых событиях перетащите **Область уведомлений** вниз по экрану.

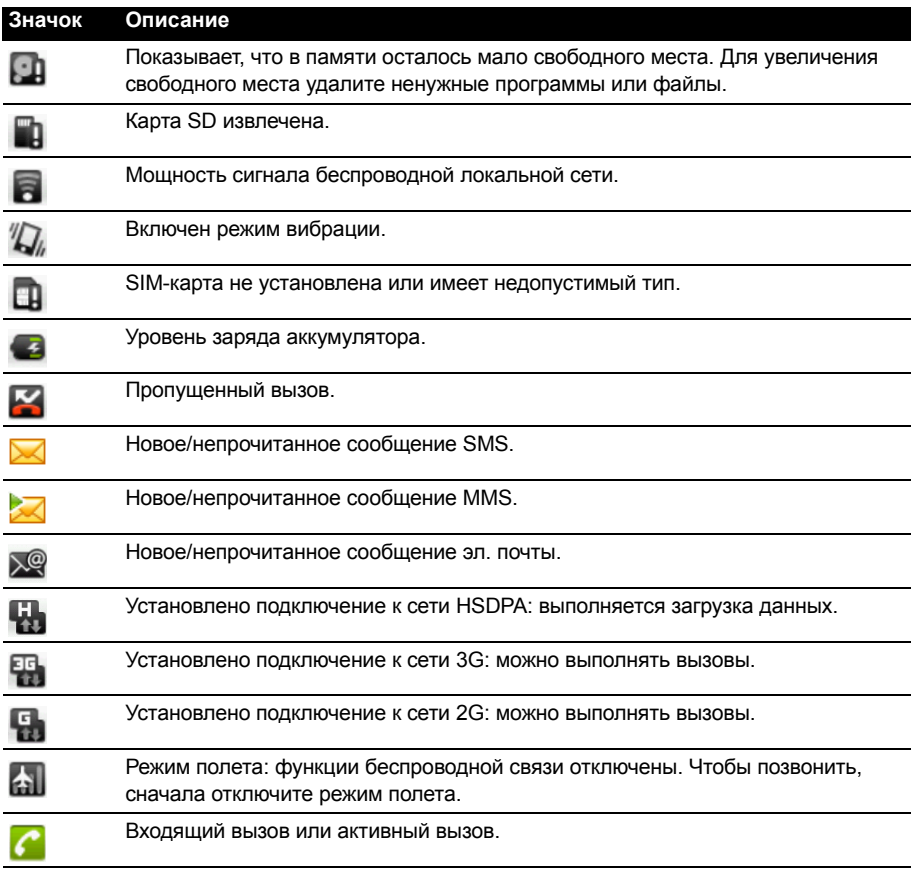

## Настройка Начального экрана

Начальный экран можно настроить в соответствии с вашими индивидуальными предпочтениями, добавив или удалив значки, ярлыки или виджеты либо изменив фоновое изображение.

## Добавление и удаление значков

На Начальный экран можно вывести значки установленных программ. На вкладке Программы нажмите и удерживайте значок, чтобы скопировать его на Начальный экран. Чтобы удалить значок с Начального экрана, нажмите значок и перетащите его с Начального экрана на вкладку корзины, которая появится внизу экрана.

### Добавление и удаление ярлыков и виджетов

Чтобы добавить ярлыки или виджеты, нажмите и удерживайте в любом месте на Начальном экране, чтобы открыть меню "Добавить на Начальный".

Нажмите **Ярлыки**, чтобы открыть список ссылок быстрого доступа к программам и настройкам, которые можно добавить на Начальный экран.

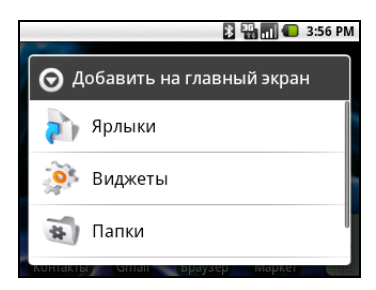

**B WHIC** 3:56 PM

Нажмите **Виджеты**, чтобы открыть список мини-приложений, которые можно добавить на Начальный экран. Виджеты – это удобные программы, которые можно добавлять на Начальный экран для отображения различной информации.

На Начальный экран можно также добавлять папки. Можно добавить либо некоторые заранее определенные папки, либо добавить **Новую папку**. Она будет помещена на Начальный экран под именем Папка. Чтобы изменить имя папки, нажмите и откройте ее. Нажмите и удерживайте строку имени вверху окна папки, чтобы открыть диалоговое окно и в нем переименовать папку.

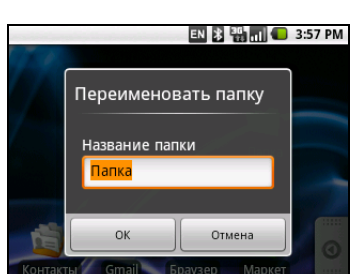

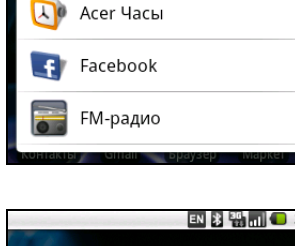

• Выбор виджета

## <span id="page-18-1"></span><span id="page-18-0"></span>Управление контактами

В смартфоне есть адресная книга, позволяющая сохранять контакты либо во внутреннюю память, либо на SIM-карту.

Чтобы просмотреть список контактов, на Начальном экране нажмите **Контакты** или откройте вкладку **Контакты** в окне "Набор номера".

Если в телефоне нет сохраненных телефонных номеров, то можно импортировать контакты вашей учетной записи Google, добавить новые контакты или импортировать контакты с SIM-карты. Нажмите кнопку **Меню**, чтобы открыть меню.

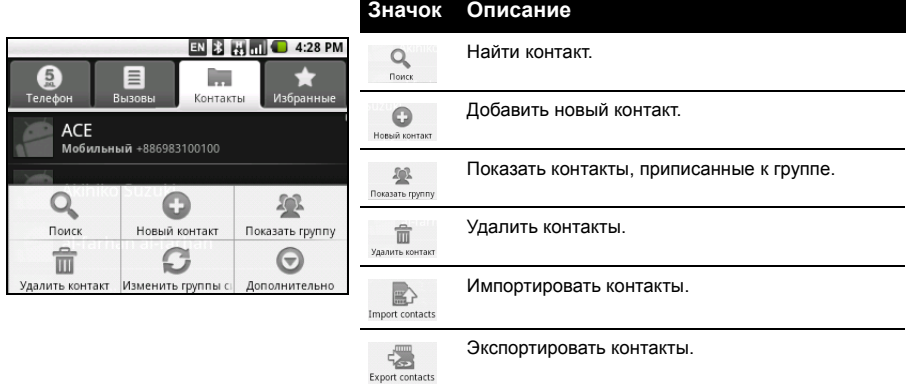

## <span id="page-18-2"></span>Добавление контакта

Чтобы добавить новый контакт, нажмите **Новый**. Вам будет предложено создать контакт на SIM-карте или в телефоне.

Для создаваемого контакта нужно будет ввести следующие сведения:

- Имя и фамилия.
- Номера телефонов.
- Адреса электронной почты.
- Адреса программ чата (IM).
- Почтовые адреса.

Можно также:

- Ввести название организации, в которой работает этот контакт.
- Любые личные сведения о контакте.
- Установить мелодию звонка.
- Перенаправлять все вызовы от этого контакта сразу на голосовую почту.

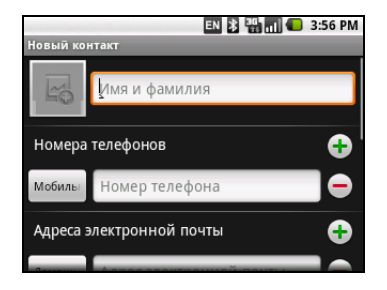

<span id="page-19-0"></span>В этой главе описываются порядок выполнения телефонных вызовов и различные возможности, доступные во время вызова.

## <span id="page-19-1"></span>Перед тем как позвонить

Прежде чем звонить, проверьте, включена ли функция телефона. Проверить состояние телефона можно по значку справа в области уведомлений.

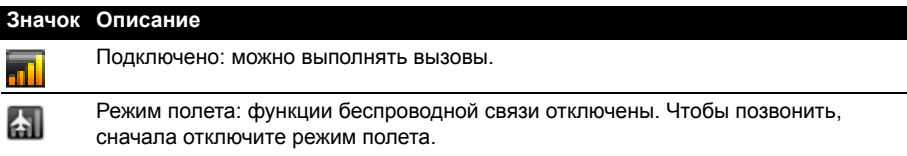

## <span id="page-19-2"></span>Выполнение вызова

 $\bigcap$  . . . . . . **Примечание:** Чтобы позвонить, сначала включите функцию телефона.

- 1. На начальном экране нажмите **Телефон** или откройте программу **Телефон** из меню.
- 2. Введите номер вызываемого абонента.
- 3. Чтобы позвонить, нажмите кнопку **Вызов**.
- 4. Чтобы отклонить вызов, нажмите кнопку **Отбой**.

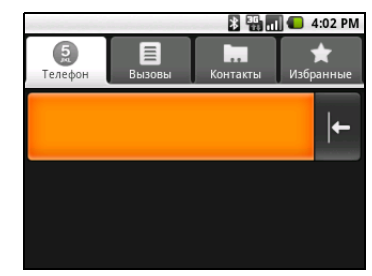

## Набор номера из Журнала вызовов

<span id="page-19-3"></span>Чтобы просмотреть Журнал вызовов, откройте вкладку **Журнал вызовов**. На ней показаны недавние принятые, набранные и пропущенные вызовы.

Нажмите номер, чтобы просмотреть сведения о вызове. Чтобы позвонить по

любому номеру из журнала вызовов, выберите номер и нажмите . Можно также нажать и удерживать номер, чтобы открыть меню и в нем выбрать другие варианты: **Позвонить** <по номеру>; **Просмотреть данные контакта**; **Изменить номер перед вызовом**; **Отправить SMS**; **Добавить в контакты** или **Удалить из журнала вызовов**.

На пропущенные вызовы будут указывать индикатор вызовов в верхней части телефона и значок в области уведомлений.

Пропущенные вызовы можно также просмотреть в области уведомлений.

1. Чтобы показать сведения о пропущенных вызовах, откройте список уведомлений, нажав область уведомлений и перетащив ее вниз.

2. Выберите вызов из списка и нажмите  $\sim$ , чтобы позвонить абоненту, вызов которого вы пропустили.

<span id="page-20-7"></span>Номера телефонов из Журнала вызовов можно сохранять в список Контакты. Дополнительные сведения см. в разделе **"[Добавление](#page-18-2) контакта" на стр. 17**.

#### Как позвонить одному из контактов

- 1. Чтобы просмотреть список контактов, откройте вкладку **Контакты** в программе наборе номера или нажмите **Контакты** на Начальном экране.
- 2. Нажмите контакт. Откроется диалоговое окно с предложением либо позвонить контакту, либо отправить ему SMS.

## <span id="page-20-8"></span>Набор международного номера

При наборе международных номеров не нужно вводить международный префикс прямого набора (00 и т.д.) перед кодом страны. Достаточно нажать и удерживать кнопку **0+** на экранная цифровая клавиатура, пока на экране не появится символ **+**.

**Внимание! Стоимость международных звонков может значительно**

**различаться в зависимости от вызываемой страны и оператора связи. Заранее узнайте тарифы у своего оператора, чтобы не получать телефонные счета на большую сумму. При использовании смартфона за границей будет взиматься плата за роуминг. Перед выездом узнайте у своего оператора тарифы роуминга в той стране, куда едете.**

## <span id="page-20-2"></span><span id="page-20-0"></span>Экран голосовых вызовов

После набора номера откроется экран голосового вызова, в котором будут показаны номер/контакт, которому вы звоните, длительность вызова и вкладка панели набора номера.

## <span id="page-20-3"></span><span id="page-20-1"></span>Экранные кнопки функций, доступных во время вызова

#### <span id="page-20-5"></span>Ответ на вызов

<span id="page-20-6"></span>Чтобы ответить на вызов, нажмите кнопку **Вызов**.

#### Отклонение вызова

<span id="page-20-4"></span>Чтобы отклонить вызов, нажмите кнопку **Отбой**.

#### Завершение вызова

Чтобы завершить вызов, нажмите кнопку **Отбой**.

## <span id="page-21-0"></span>Режим громкой связи

Функция громкой связи позволяет вести разговоры, не держа смартфон в руке. Эта функция особенно полезна, когда нужно одновременно делать несколько дел.

Чтобы включить режим громкой связи, нажмите **Динамик** в экране голосового вызова. Чтобы отключить режим громкой связи, снова нажмите **Динамик**.

### Отключение микрофона во время разговора

Чтобы во время разговора отключить микрофон, в экране голосовых вызовов нажмите **Откл. звук**. Чтобы снова включить микрофон, нажмите **Откл. звук** еще раз.

## <span id="page-21-2"></span>Сохранение набранного номера в списке контактов

Набранный номер можно сохранить в списке контактов для использования в будущем.

- 1. На вкладке **Журнал вызовов** выберите номер и нажмите **Добавить в контакты**.
- 2. Нажмите **Создать новый контакт** и выберите способ завершения действия. См. раздел **"[Добавление](#page-18-2) контакта" на стр. 17**.

## <span id="page-21-1"></span>Конференц-связь

Если ведется разговор с одним абонентом, а другой вызов поставлен на удержание, то оба вызова можно объединить в конференцию.

Соединившись с первым участником, нажмите **Добавить вызов**, чтобы добавить второй вызов. Нажмите **Объединить вызовы**, чтобы начать конференцию.

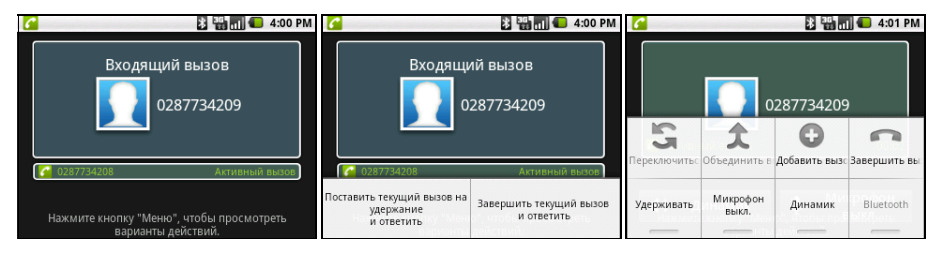

## <span id="page-22-0"></span>**Глава 5: Сообщения**

В этой главе описывается настройка и использование реализованных в смартфоне функций обмена сообщениями SMS и MMS.

Доступ ко всем сообщениям SMS и MMS выполняется в программе Сообщения. Программа Сообщения автоматически группирует полученные и отправленные сообщения в виде веток.

Чтобы открыть программу Сообщения, на **Начальном экране нажмите Сообщения**.

## <span id="page-22-1"></span>Создание нового сообщения

В телефоне можно создавать сообщения SMS или MMS.

Чтобы создать новое сообщение, нажмите **Новое сообщение**.

В поле **Кому** введите номер телефона или имя получателя. Под текстовым полем в раскрывающемся списке будут показаны подходящие контакты. Чтобы выбрать подходящий контакт, нажмите его имя.

Указав получателя, введите свое сообщение в текстовом окне **Введите текст**.

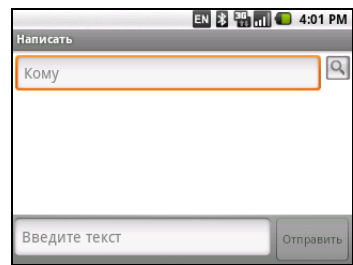

 $\bigcap$  . . . . . . . . . . . **Примечание:** Максимальная длина SMS-сообщения – 160 знаков. Если в сообщении больше 160 знаков, то оно будет отправлено как несколько сцепленных сообщений. Большинство телефонов, кроме некоторых старых моделей, автоматически соединяют сцепленные сообщения, чтобы получатель увидел одно длинное сообщение. . . . . . . .

Нажмите кнопку Меню, чтобы просмотреть функции, доступные при создании нового сообщения. Эти функции меняются в зависимости от состояния сообщения.

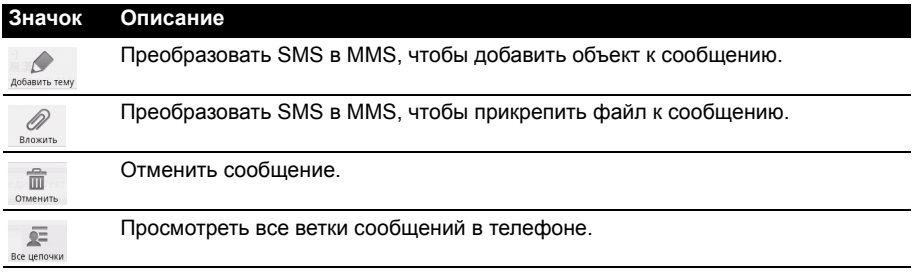

## <span id="page-23-0"></span>Ответ на сообщение

При поступлении нового SMS-сообщения в области уведомлений появится значок сообщения, а в верхней части телефона загорится значок сообщения.

На Начальном экране нажмите **Сообщения**, чтобы просмотреть список сообщений, или раскройте область уведомлений, чтобы просмотреть сводку о сообщении. Нажмите эту сводку, чтобы открыть список сообщений.

Чтобы ответить на сообщение SMS или MMS, откройте сообщение в списке сообщений. Введите текст ответа в текстовое окно **Введите текст**. Нажмите кнопку Меню, чтобы показать доступные функции.

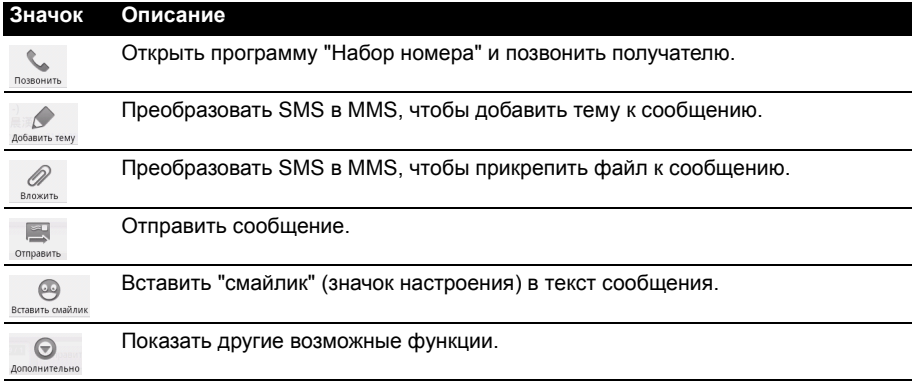

## <span id="page-23-2"></span><span id="page-23-1"></span>MMS-сообщения

MMS-сообщения аналогичны SMS-сообщениям, но к ним можно также прикреплять мультимедийные файлы, например, фотографии, звуковые файлы или видеоролики. Каждое MMS-сообщение может иметь размер не более 300 КБ.

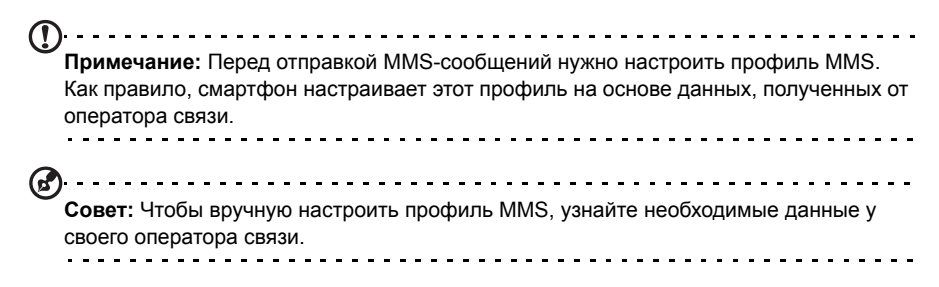

## Получение MMS-сообщений

При поступлении нового сообщения MMS в верхней части экрана появится значок сообщения, а также откроется уведомляющее сообщение.

- 1. Откройте программу Сообщения, чтобы просмотреть сводку сообщения.
- 2. Нажмите **Загрузить**, чтобы загрузить содержимое сообщения.
- **Примечание:** Загрузка может занять много времени в зависимости от качества подключения к сети. Загрузка остановится при ответе на сообщение или при запуске другой программы. **Внимание!** За загрузку содержимого сообщения может начисляться плата, особенно в режиме роуминга. Уточните это у своего оператора. . . . . . . . . . . . . . . . . 3. Нажмите сообщение, чтобы просмотреть EN 3 9 11 2 4:03 PM его содержимое. **2** Вложить 4. Чтобы ответить на сообщение, введите текст ответа в поле **Введите текст** и Изображения нажмите **Отправить**. В ответ на SMS будет отправлено обычное текстовое сообщение. Та Сделать фотографию Если хотите прикрепить файл, то нажмите кнопку Меню и выберите **Вложить**. • Видео Откроется меню вариантов. 5. Закончив создание сообщения, нажмите кнопку Меню и выберите **Отправить**.

## <span id="page-25-1"></span><span id="page-25-0"></span>Просмотр веб-сайтов в Интернете

Для просмотра веб-сайтов в Интернете смартфон нужно подключить к сети передачи данных или беспроводной сети.

## Браузер

Чтобы начать просмотр веб-страниц, на Начальном экране нажмите **Браузер**. Чтобы открыть новый веб-сайт, нажмите адресную строку вверху страницы. С клавиатуры введите адрес и нажмите **Перейти**.

Чтобы просмотреть журнал, закладки или список часто посещаемых сайтов, откройте обозреватель (браузер) и затем нажмите и удерживайте кнопку "Назад".

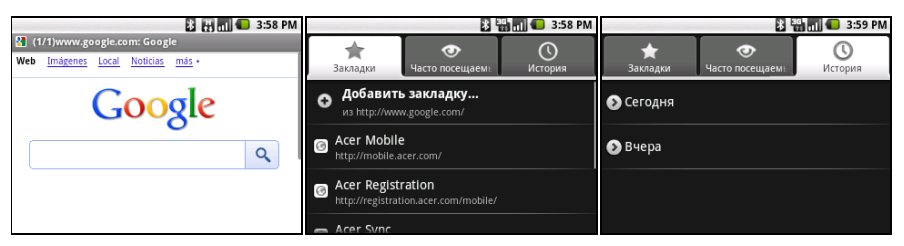

Можно открывать несколько страниц. В окне открытой страницы нажмите кнопку Меню и в открывшемся меню выберите **Новое окно**. Нажмите **Окна**, чтобы просмотреть все открытые окна.

Страницу можно сделать крупнее или мельче, нажав экран и передвинув ползунок на шкале масштаба. Нажмите и удерживайте элемент на странице, чтобы открыть контекстное меню.

## <span id="page-25-2"></span>Голосовой поиск

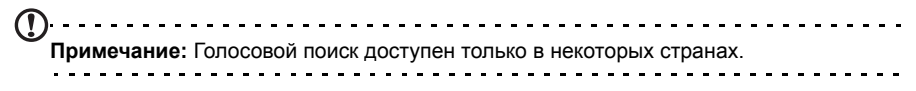

Поиск в Интернете можно вести, произнося искомые слова. Откройте **Голосовой поиск** на вкладке программ или нажмите и удерживайте кнопку Поиск. Сформулируйте свой запрос и дождитесь появления подсказки "Говорите".

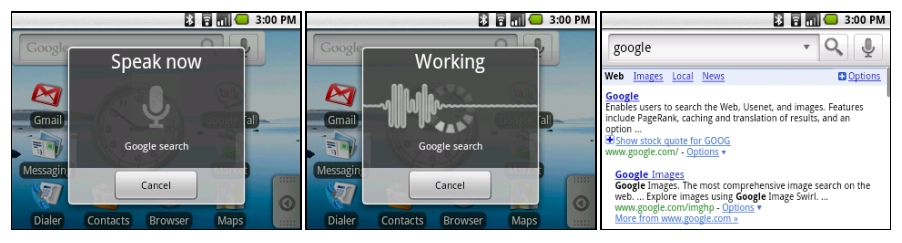

## <span id="page-26-2"></span><span id="page-26-0"></span>Настройка эл. почты

Со смартфона можно обращаться к своей эл. почте. Почтовые ящики на самых популярных почтовых веб-службах можно настроить за два шага. Откройте вкладку Программы и нажмите **Электронная почта**, чтобы начать настройку учетной записи эл. почты.

При необходимости введите свой адрес эл. почты и нажмите **Ручная настройка**, чтобы вручную ввести значения параметров. Для завершения настройки нажмите **Далее**.

## <span id="page-26-1"></span>Приложения для работы в сети

В смартфоне изначально установлено много разных приложений.

 $(1)$ .... **Примечание:** Состав установленных приложений зависит от вашей страны.

В число таких приложений могут входить:

- **Facebook**: просмотр вашего профиля на Facebook и общение с друзьями.
- **Карты**: удобная прокладка маршрута с помощью программы Карты Google.
- **YouTube**: просмотр видеозаписей категорий "Лидеры просмотров" и "Самые обсуждаемые" на YouTube.

## Android Market

**Примечание:** Веб-сайт Android Market может быть доступен не во всех странах и регионах.

<u>. . . . . . . . . .</u> **Примечание:** Перед использованием веб-сайта Android Market нужно в телефоне настроить и активировать учетную запись Google.

Нажмите **мaркет** на вкладке Программы, чтобы открыть Android Market. Здесь можно загрузить множество дополнительных программ и приложений, расширяющих функциональные возможности вашего смартфона. При первом посещении веб-сайта Android Market вам будет нужно прочитать и принять "Условия обслуживания".

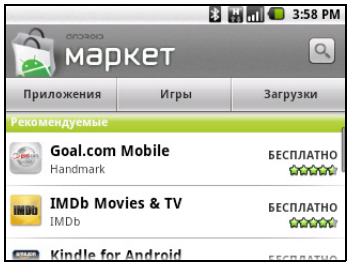

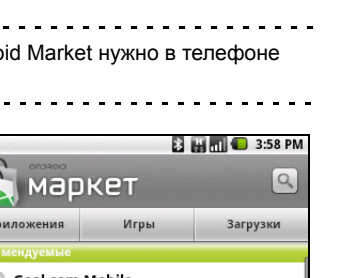

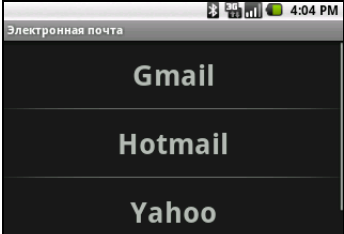

Выбрав нужное приложение, нажмите кнопку **Установить**, чтобы загрузить и установить это приложение. Система сообщит, к каким службам в телефоне получит доступ это приложение. Для продолжения установки нажмите **OK**.

Ход загрузки можно контролировать в области уведомлений.

#### $\bigcirc$

**Внимание!** Некоторые приложения могут предлагаться за плату, и перед их загрузкой их нужно будет оплатить. Чтобы оплатить эти приложения, вам нужно настроить учетную запись Google Checkout (Касса). 

#### Удаление загруженных приложений

Загруженные и установленные программы можно удалить, нажав **Настройки** на вкладке Программы. Выберите **Программы** > **Управление программами**. Нажмите программу, которую хотите удалить, нажмите **Удалить** и подтвердите удаление.

## <span id="page-28-0"></span>**Глава 7: Работа с камерой**

Ваш смартфон оснащен 3-мегапиксельной цифровой камерой, расположенной на задней панели. В этом разделе описывается весь процесс фото- и видеосъемки с помощью смартфона.

**Примечание:** Перед использованием камеры нужно вставить карту памяти microSD в гнездо карты microSD.

<span id="page-28-2"></span>Чтобы включить камеру, откройте вкладку Программы и нажмите **Камера**.

## <span id="page-28-1"></span>Значки и индикаторы камеры

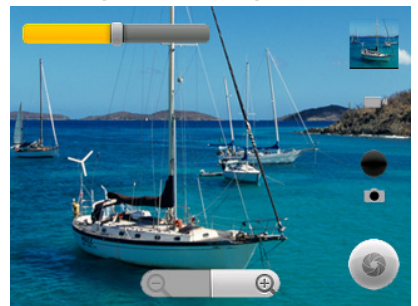

Для регулировки масштаба используйте ползунковый регулятор внизу экрана

камеры. Чтобы сделать снимок, нажмите  $\textcircled{\tiny{\bullet}}$ .

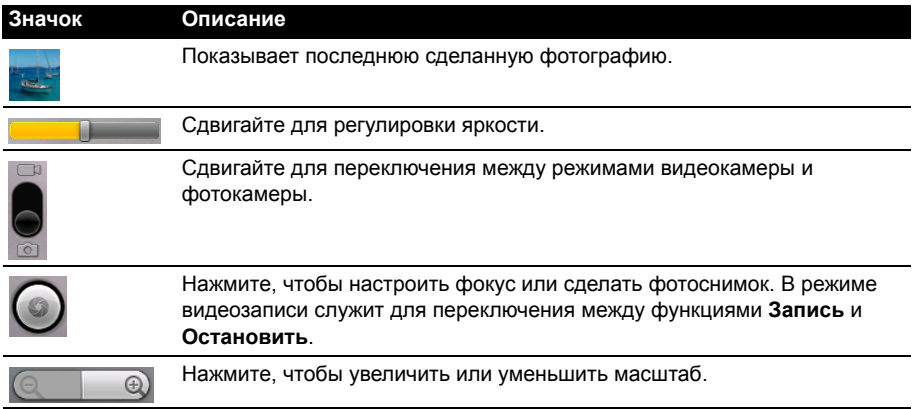

## Меню настроек камеры

Нажмите кнопку **Меню**, чтобы открыть меню настроек камеры.

- Место сохранения снимков
- Качество JPFG
- Показ снимка
- Сетка
- Включить звук затвора
- Удаление полос
- Разрешение
- Баланс белого/освещение
- Выберите эффект
- Сюжетный режим
- <span id="page-29-5"></span>• Режим вспышки

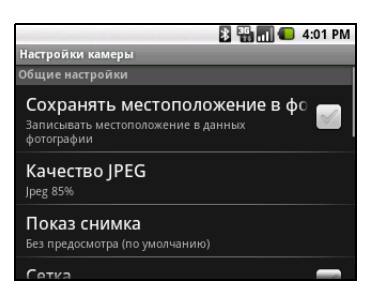

## <span id="page-29-0"></span>Фотосъемка

- 1. Отрегулируйте значения описанных выше параметров.
- 2. Наведите камеру на объект съемки, держа смартфон неподвижно.
- 3. При необходимости увеличьте или уменьшите масштаб.
- <span id="page-29-3"></span>4. Чтобы сделать снимок, нажмите

## <span id="page-29-1"></span>Видеосъемка

Включите режим видеокамеры, сдвинув переключатель режимов в положение "Видеокамера".

- 1. Наведите камеру смартфона на объект съемки и при необходимости увеличьте или уменьшите масштаб.
- 2. Чтобы начать запись, нажмите кнопку **Запись**. Чтобы остановить запись, нажмите эту кнопку еще раз.

### <span id="page-29-4"></span>Поддерживаемые форматы

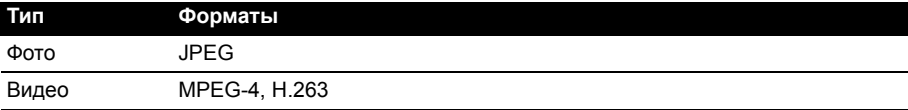

## <span id="page-29-2"></span>Просмотр фото и видео

После съемки фотографий и видеозаписей они сохраняются автоматически.

Сделав фотоснимок или записав видеоролик, просмотрите его в программе Галерея, нажав эскиз в верхнем правом углу. Либо откройте вкладку Программы и нажмите **Галерея**. Из программы Галерея файл можно сразу отправить, используя разные службы.

**Примечание:** Способы публикования зависят от типа файла.

## <span id="page-30-0"></span>**Глава 8: Дополнительные настройки**

## <span id="page-30-1"></span>Перевод смартфона в режим полета

Можно перейти в режим полета, чтобы отключить функции телефона и модуль Bluetooth и использовать смартфон в качестве портативного устройства во время полета. Узнайте в авиакомпании, разрешено ли такое использование смартфона на борту самолета.

Выключайте смартфон во время взлета и посадки, так как он может вызывать помехи в работе электронных систем самолета.

#### Включение и выключение режима полета

$$
\textcircled{1}
$$

Примечание: Включенный режим полета отображается значком **в в ребласти** уведомлений.

- 1. Нажмите и удерживайте кнопку питания, чтобы открыть меню телефона.
- 2. Нажмите **Режим полета**, чтобы ВКЛЮЧИТЬ или ВЫКЛЮЧИТЬ его.

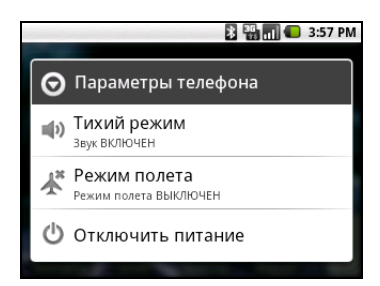

## <span id="page-30-2"></span>Активация или деактивация подключений

Откройте вкладку Программы и нажмите **Настройки** > **Упр. беспроводной связью**, чтобы настроить параметры подключений.

Значок каждого активированного подключения будет выделен подсветкой.

## <span id="page-30-3"></span>Настройки Acer

. . . . . . .

На экране "Настройки Acer" можно легко настраивать часто используемые параметры телефона. Откройте вкладку Программы и нажмите **Настройки Acer**.

На этом экране можно выключать или выключать функцию Bluetooth и настраивать ее параметры, нажав значок .

Здесь можно настроить **Параметры тлф. сети**, **Яркость** экрана или **Время ожид. для экрана**.

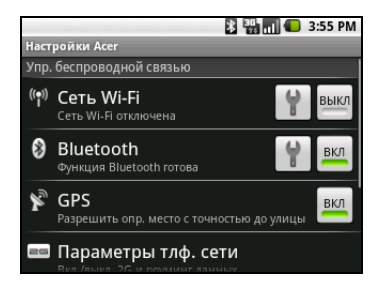

. . . . . . . . .

**Внимание!** Если телефон переведен в Режим полета, то активировать функцию Bluetooth будет нельзя. Порядок включения и выключения Режима полета см. в разделе **"Перевод [смартфона](#page-30-1) в режим полета" на стр. 29**.

### Параметры телефонной сети

Чтобы настроить сетевые параметры, нажмите **Мобильные сети**. Можно включать или выключать соединение для передачи данных в роуминге, разрешать подключение только к сетям 2G, выбирать сетевого оператора и точки доступа. См. раздел **"[Выбор](#page-32-0) сети" на стр. 31**.

## <span id="page-31-0"></span>Настройка параметров подключения

В этом разделе подробно описывается настройка параметров телефона и подключений для передачи данных по Wi-Fi и Bluetooth.

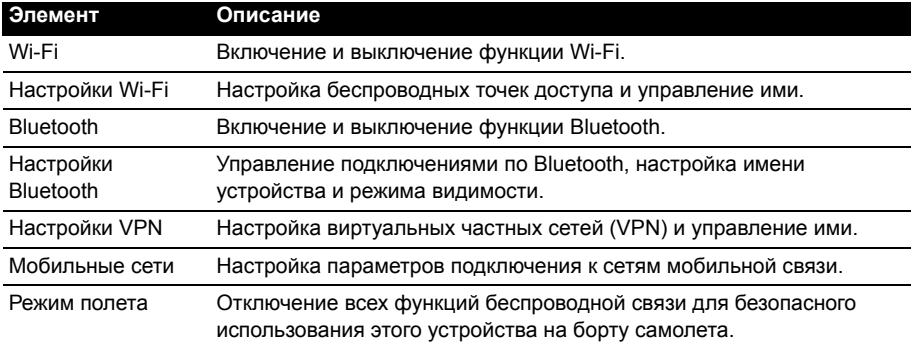

### Звук и дисплей

Параметры телефона можно настроить вручную, нажав **Настройки** > **Звук и дисплей**.

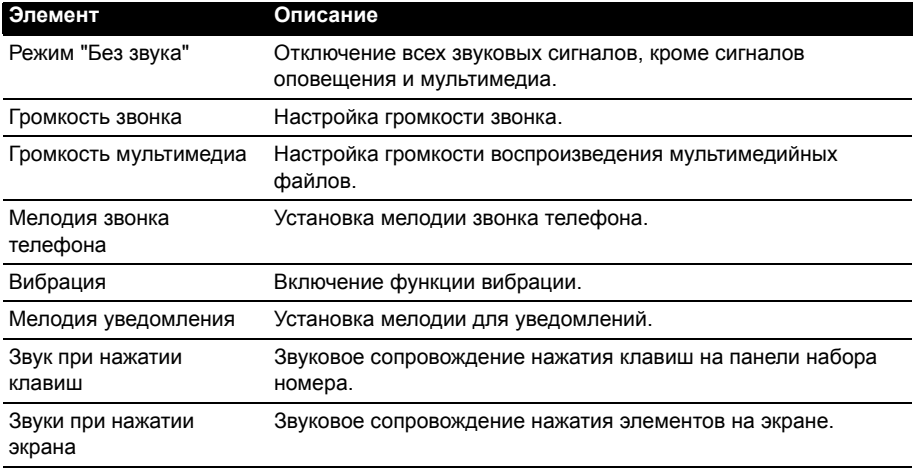

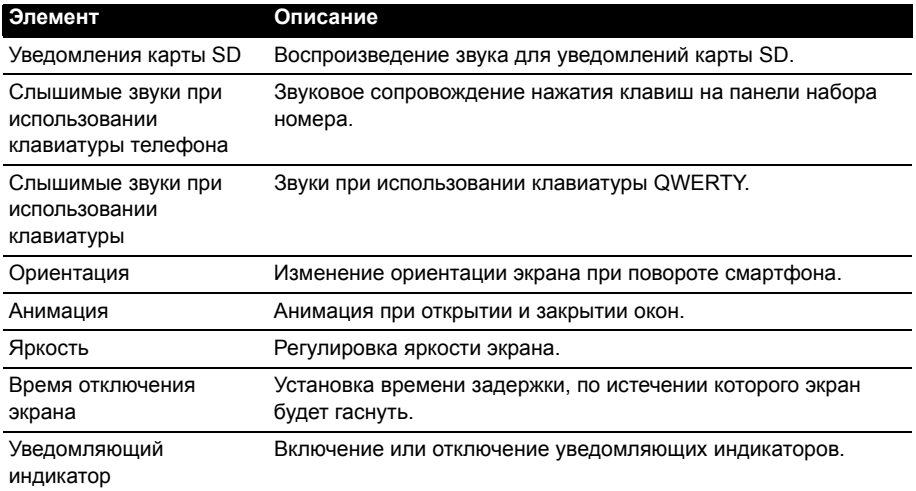

#### <span id="page-32-1"></span><span id="page-32-0"></span>Выбор сети

Когда вы вставите новую SIM-карту в смартфон, он автоматически определит параметры вашего оператора/сети. Но вы можете также вручную выбрать сеть. Это бывает полезно при роуминге.

- **Совет:** Ручной выбор сети во время поездок может снизить расходы на роуминг. Узнайте у своего домашнего оператора, какая сеть в стране, куда вы едете, предлагает самые выгодные тарифы. 1. Откройте вкладку Программы и нажмите **Настройки** > **Упр. беспроводной связью** > **Сети мобильной связи** > **Операторы**. 2. Телефон проведет поиск доступных сетей. 3. Из созданного списка выберите предпочтительную сеть. Телефон попытается зарегистрироваться в выбранной вами сети.
- 4. Нажмите **Выбирать автоматически**, чтобы подключаться к доступной сети с самым мощным сигналом. В этом случае телефон будет переключаться между сетями во время вашего путешествия.

**Примечание:** В случае каких-либо проблем при получении номеров сервисных центров голосовой почты и текстовых сообщений обратитесь к своему оператору связи.

## Настройка параметров Bluetooth

Можно использовать функцию Bluetooth для обмена данными между смартфоном и другими мобильными устройствами.

## <span id="page-33-2"></span>Подключения по Bluetooth

Чтобы настроить все параметры Bluetooth, откройте вкладку Программы и нажмите **Настройки** > **Упр. беспроводной связью** > **Настройки Bluetooth**. Здесь можно включать или выключать функцию Bluetooth, установить имя устройства и режим видимости. Нажмите **Поиск устройств**, чтобы найти доступные устройства.

Чтобы подключиться к устройству, нажмите его в списке доступных устройств. Для установления подключения нужно будет ввести PIN-код на обоих устройствах.

## <span id="page-33-3"></span><span id="page-33-0"></span>Настройки телефона

После установки SIM-карты в смартфон он автоматически настроит много параметров телефона. Устройство свяжется с вашим оператором и автоматически получит все необходимые настройки, такие как имя сети и номера центров обслуживания голосовой почты и SMS-сообщений.

Вы сможете просмотреть и вручную изменить эти настройки в экране "Настройки телефона".

<span id="page-33-4"></span>Откройте вкладку Программы и нажмите **Настройки** > **Настройки вызова**.

## <span id="page-33-1"></span>urFooz

urFooz – это ваш мобильный профиль, живущий там, где живете вы.

- **Fooz Creator** позволяет создавать аватар Fooz ваше виртуальное олицетворение.
- **Fooz World** позволяет менять ваш аватар Fooz и управлять им, аватары, создать новый аватар и отправить его на Facebook, MySpace, в блоги и т.п.
- **Share it** позволяет опубликовать ваш аватар Fooz на веб-сайтах Facebook, MySpace и других социальных сетей. Этот аватар можно также отправлять друзьям по эл. почте.

Свой аватар Fooz можно отправлять друзьям по эл. почте или публиковать на веб-сайтах социальных сетей и в блогах.

#### Запуск программы urFooz

Чтобы запустить программу urFooz, на вкладке Программы нажмите **urFooz**.

#### Создание своего аватара urFooz

Если вы еще не настроили учетную запись urFooz, то нажмите кнопку **ПОДГОТОВКА**. Если у вас уже есть учетная запись urFooz, то нажмите Sign in (Вход) и войдите в систему, указав свой адрес эл. почты и пароль.

Чтобы начать создание своего аватара, укажите Gender (Пол), Ethnicity (Этническую принадлежность), Zodiac Sign (Знак зодиака), Relationship Status (Родство) и Areas of Interest (Интересы).

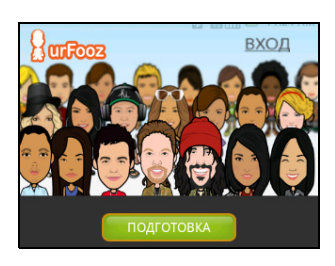

urFooz 33

Затем начинайте настраивать свой аватар. Нажмите **Features (Черты)**, чтобы выбрать форму и тип лица, глаз, носа, рта и другие черты лица. Выберите **Clothing (Одежда)**, чтобы одеть свой аватар. Выберите **Accessories** 

**(Аксессуары)**, чтобы выбрать сережки, бандану и т.п. для придания индивидуальности своему аватару. Чтобы применить выбранные элементы и проверить, как они будут смотреться на аватаре, нажимайте изображение в левой части экрана.

Выберите **SAVE (СОХРАНИТЬ)** и введите имя для своего аватара Fooz. На следующем экране вам будет предложено ввести свой адрес эл. почты, пароль и необходимые сведения о пользователе. Введенные вами адрес эл. почты и пароль будут использоваться для входа в систему urFooz под вашей учетной записью.

#### Управление аватаром

Теперь, когда вы создали свой аватар Fooz, перейдите в Fooz World (Мир Fooz) и индивидуализируйте вашу карточку Fooz – ваш мобильный профиль.

Выберите **Profile/Apps (Профиль/Прогр.)**,

чтобы заполнить данные своего профиля и ввести другие сведения, например закладки на профили в социальных сетях и на любимые веб-сайты.

Выберите **Switch Avatar (Сменить аватара)**, чтобы сменить свой аватар, используемый по умолчанию, подправить имеющиеся аватары или создать новый аватар.

## Публикация карточки Fooz и аватара

Программа urFooz позволяет показывать свою карточку Fooz друзьям, публикуя ее на вебсайтах социальных сетей и в блогах, а также отправлять ее друзьям по эл. почте.

На экране Fooz World выберите Share it (Поделиться). Нажмите Post (Опубликовать), чтобы опубликовать свою карточку Fooz на вебсайте Facebook или другой социальной сети, или нажмите Email, чтобы отправить свою карточку Fooz другу по эл. почте.

**Примечание:** Fuhu, Spinlets, Spinlet, urFooz, Fooz Avatars, Fooz Creator, Fooz Card и Fooz World являются товарными знаками либо зарегистрированными товарными знаками компании Fuhu, Inc. в США и других странах.

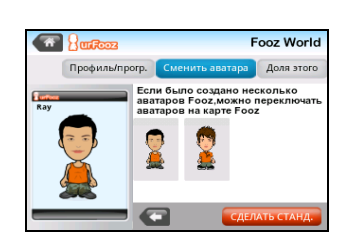

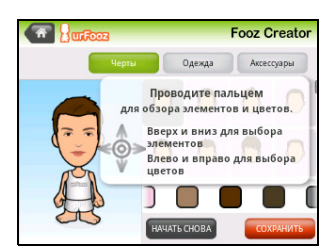

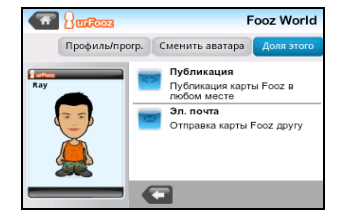

## <span id="page-35-0"></span>Подключение к ПК

Чтобы перенести данные и файлы с установленной в телефоне карты microSD на компьютер или обратно, подключите телефон к ПК с помощью прилагаемого USB-кабеля. Вставьте штекер USB-кабеля синхронизации в разъем micro USB на смартфоне. Подключите другой штекер USB-кабеля к свободному разъему USB компьютера.

Нажмите строку уведомлений и затем нажмите **USB подключен**. Нажмите **Установить**.

Карта microSD в телефоне теперь будет отображаться как накопитель в программе Проводник в компьютере.

**Примечание:** После установки вы не сможете обращаться к файлам на карте microSD или в приложениях, таких как Галерея или Музыка.

## Синхронизация календаря

Календарь в телефоне можно синхронизировать с календарем Google. На вкладке Программы нажмите **Календарь**, чтобы подключиться к вашему календарю Google и синхронизировать назначенные встречи.

**Примечание:** Для синхронизации встреч и записей в календаре вам потребуется учетная запись Google. 

## <span id="page-35-2"></span><span id="page-35-1"></span>Управление календарем

Календарь позволяет отслеживать мероприятия и задачи. Чтобы открыть эту программу, нажмите **Календарь** на начальном экране или на вкладке Программы.

В программе Календарь есть разные режимы просмотра и настройки для управления мероприятиями. Нажмите **Меню**, чтобы открыть следующие параметры:

- Повестка
- День
- Неделя
- Месяц
- Новое мероприятие
- Сегодня
- Дополнительно

Tap **More** > **Settings** to view additional options:

- Скрыть отклоненные мероприятия
- Установить сигналы и уведомления
- Выберите мелодию звонка
- Вибрация
- Установите время напоминания по умолчанию

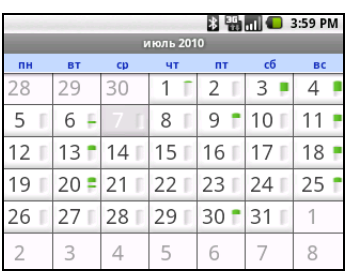

### Добавление нового мероприятия

Чтобы добавить новое мероприятие, нажмите **Меню** и выберите **Новое мероприятие**. В разделе сведений о мероприятии можно указать следующие данные:

- Имя мероприятия
- Дата и время начала
- Дата и время окончания
- Местоположение
- Описание
- Повторять
- <span id="page-36-3"></span>• Интервалы напоминаний

## <span id="page-36-0"></span>Программа прокладки маршрута GPS

Программа прокладки маршрута GPS будет с регулярными интервалами определять ваше точное местоположение.

Система сопровождения сообщает время GPS, расстояние, скорость движения, контрольные точки и интересные объекты (POI).

Чтобы начать отслеживание вашего местоположения, нажмите . Можно также делать паузу, помечать интересные объекты ( •) и сохранять текущие данные, нажимая значок дискеты.

Нажмите **Меню**, чтобы настроить дополнительные параметры:

- Режим (настройка интервалов сбора данных)
	- Пешком 6-секундные интервалы
	- На велосипеде 4-секундные интервалы
	- На автомобиле 2-секундные интервалы
- Формат формат сохраненного файла
- Путь к папке сохранения
- <span id="page-36-2"></span>• Скрыть

## <span id="page-36-1"></span>FM-радио

Программа FM-радио позволяет слушать любимые станции в движении. Нужно подключить наушники в 3,5-мм гнездо, так как их шнур действует как антенна.

Чтобы включить радио, на вкладке Программы нажмите **Радио**. Когда программа откроется, включите радио, нажав **Меню** и выбрав **Включить**. Теперь программу радио можно оставить работать в фоновом режиме и использовать другие функции смартфона под звук радиопередачи.

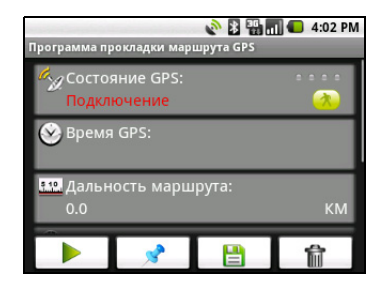

Чтобы выключить радио, откройте окно программы радио, нажмите **Меню** и выберите **Выключить**.

Меню содержит также следующие функции:

- Отключить звук
- Установить частоту
- Поиск
- Сохранить
- Дополнительно (Вкл. динамик на, RDS, Список станций, Отправить информацию о станции)

## <span id="page-37-0"></span>Воспроизведение мультимедийных файлов

В смартфоне изначально установлены различные программы, которые можно использовать для воспроизведения мультимедийных файлов.

### nemoPlayer

На вкладке Программы откройте **nemoPlayer** для воспроизведения мультимедийных файлов, хранящихся в телефоне.

Программа nemoPlayer позволяет слушать музыку, просматривать видеозаписи и изображения в следующих форматах.

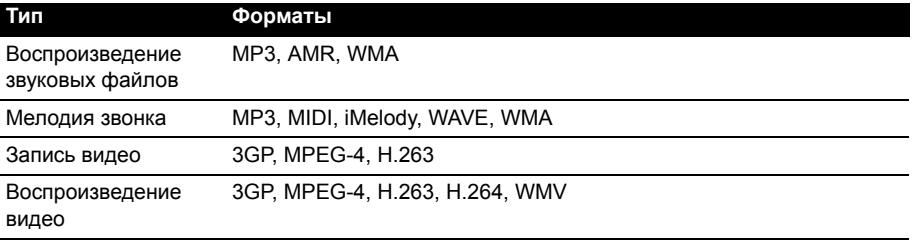

-------------

**Примечание:** Технология распознавания музыки и соответствующие данные предоставлены компанией Gracenote®. Gracenote®, эмблема и логотип Gracenote, а также эмблема "Powered by Gracenote" являются зарегистрированным товарным знаком либо товарным знаком компании Gracenote, Inc. в США и других странах.

## <span id="page-37-1"></span>**Spinlets**

Программа Spinlets обеспечивает доступ к вашей любимой музыке, фильмам и ТВ-программам. Слушайте любимую музыку и смотрите любимые фотографии и видеозаписи с веб-сайта Spinlets на своем мобильном телефоне и отправляйте ссылки на них друзьям в социальных сетях, публикуйте на веб-сайтах и т.п.

**Примечание:** Отдельные типы содержимого могут быть доступны не во всех странах.

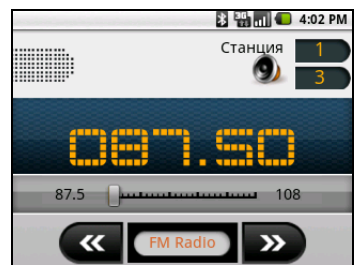

## Запуск программы Spinlets

Чтобы запустить программу Spinlets, на вкладке Программы нажмите **Spinlets**.

#### Обзор галереи Spinlets

Материалы можно сортировать и искать по альбомам или жанрам.

#### Обзор по альбомам

После открытия программы Spinlets вы увидите строку обложек популярных альбомов. Просмотрите их, проводя пальцем по горизонтали (влево или вправо), и выберите нужный альбом, нажав его.

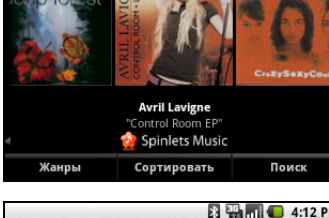

**B M**<sub>11</sub> **C** 4:11 PM TIC

#### Обзор по жанрам

Для обзора Галереи по жанрам нажмите кнопку **Genres (Жанры)** в нижнем левом углу экрана. Откроется новый экран со списком разных жанров. Нажмите жанр, который хотите просмотреть.

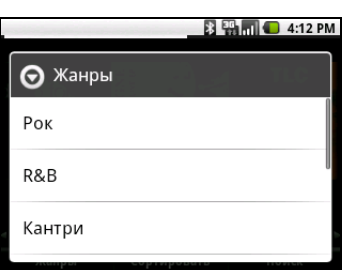

#### Сортировать

Для сортировки в Spinlets по таким критериям, как Name (Имя), Ratings (Рейтинг) или Newest (Самый новый), нажмите кнопку Sort (Сортировать) внизу экрана.

#### Поиск

Для поиска в Галерее по конкретному имени нажмите кнопку Search (Поиск) в нижнем правом углу экрана. Введите имя исполнителя в окне поиска и найдите возможные совпадения.

#### Знакомство с виджетами Spinlets

После выбора альбома вы увидите окно spinlet-элементов.

Чтобы воспроизвести песню, нажмите красную кнопку **Воспроизвести**.

Чтобы воспроизвести выбранные песни, откройте вкладку Музыка и выберите нужные песни.

Чтобы просмотреть фотографии исполнителя, откройте вкладку Фото.

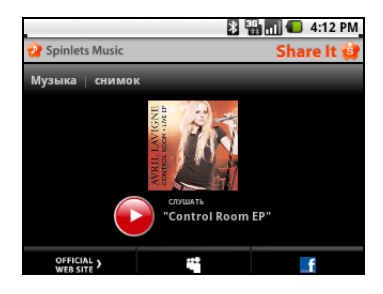

Чтобы зайти на страницу исполнителя в социальной сети или на его веб-сайт, нажмите соответствующие значки внизу экрана.

### Ссылки на Spinlets

Отправить ссылки на избранные элементы Spinlets можно двумя способами.

Чтобы опубликовать ссылку на элемент Spinlet, который вы сейчас просматриваете, на сайте социальной сети, в блоге или на других веб-сайтах, нажмите **Share It** в верхнем правом углу экрана Spinlet. Выберите **Опубликовать** и нажмите значок веб-сайта

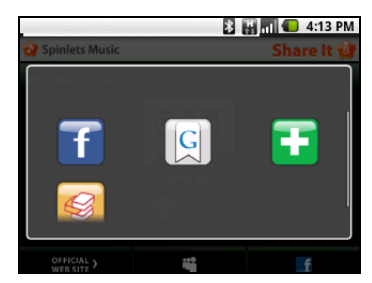

социальной сети или блога, где хотите разместить этот виджет. Зайдите на сайт социальной сети под своей учетной записью или на страницу блога и выполните дальнейшие указания.

Элементы Spinlet можно опубликовать также по электронной почте. Нажмите **Опубликовать** в верхнем правом углу экрана элементов Spinlet, нажмите **Отправить** и введите свое имя и адрес эл. почты вашего друга.

**Примечание:** Fuhu, Spinlets, Spinlet, urFooz, Fooz Avatars, Fooz Creator, Fooz Card и Fooz World являются товарными знаками либо зарегистрированными товарными знаками компании Fuhu, Inc. в США и других странах.

#### <span id="page-39-0"></span>Регулировка громкости

Отрегулируйте громкость телефона, нажимая кнопку громкости на боковом торце телефона. Можно также настроить **Громкость звонка** и **Громкость мультимедиа**; для этого откройте вкладку Программы и перейдите в раздел **Настройки** > **Звук и дисплей**.

#### Установка даты и времени

Чтобы установить дату и время, откройте вкладку Программы и нажмите **Настройки** > **Дата и время**.

**Совет:** Если вы часто путешествуете или если в вашей стране часы переводят на летнее время, то в этом меню выберите пункт **Автоматически**. Тогда смартфон установит значения даты и времени на основе данных, полученных им из сети.

### Настройка сигналов

По умолчанию в телефоне настроены три сигнала. Чтобы изменить настройки сигнала, на вкладке Программы нажмите **Будильник**. Вы можете:

- Включать и выключать сигналы.
- Устанавливать время срабатывания сигналов.
- Установить мелодию звонка.
- Включать или выключать режим вибрации.
- Устанавливать дни для повтора срабатывания сигналов.
- Присваивать метки сигналам.

#### Изменение местоположения и параметров текста

Чтобы установить свое местоположение и нужный язык для ввода текста, откройте вкладку Программы и перейдите в раздел **Настройки** > **Региональные параметры и текст**.

#### Управление программами

**Внимание! Устанавливайте программы только из надежных источников. Если не уверены в надежности источника программы, то не устанавливайте ее. Установка программ из неизвестных источников повышает риск вирусных атак и кражи личных и секретных данных.** 

Чтобы высвободить дополнительное место в памяти, можно удалять программы, установленные в смартфоне. Откройте вкладку Программы и перейдите в раздел **Настройки** > **Программы**.

Здесь можно разрешать установку программ из **Неизвестных источников** и **Управлять программами**.

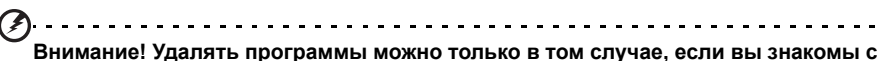

**операционной системой Android.**

## <span id="page-40-0"></span>Сброс установок смартфона

Возможно, придется выполнить сброс, если смартфон перестанет реагировать на нажатие кнопок на корпусе или на сенсорном экране.

**Примечание:** Перед выполнением сброса убедитесь, что смартфон не заблокирован. Чтобы проверить реакцию смартфона, нажмите любую кнопку или нажмите экран.. . . . . . . .

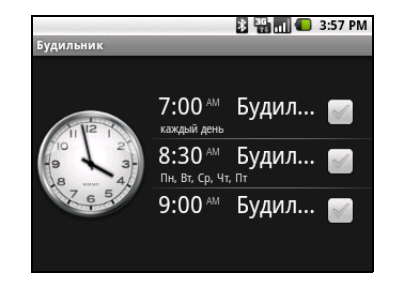

## Чистая загрузка

В результате чистой загрузки для всех параметров смартфона будут восстановлены заводские значения.

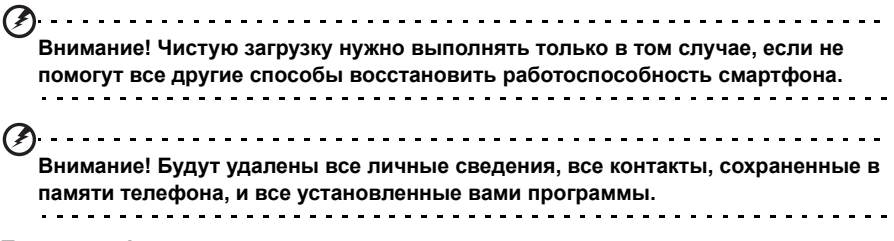

#### **Если телефон реагирует на нажатия экрана**

Чтобы отформатировать память телефона, на вкладке Программы откройте **Настройки**, затем нажмите **Конфиденциальность** > **Сброс настроек**; нажмите **Сбросить настройки телефона** и затем **Стереть все**.

## <span id="page-42-0"></span>**Глава 9: Принадлежности и советы**

В этой главе описаны способы использования принадлежностей (аксессуаров) со смартфоном, а также приводятся полезные советы по работе со смартфоном.

## <span id="page-42-1"></span>Гарнитура

В комплект поставки смартфона входит гарнитура со встроенным микрофоном для приема вызовов и ведения разговора без помощи рук.

Для использования гарнитуры вставьте ее штекер в 3,5-мм гнездо на верхнем торце смартфона.

После подключения гарнитуры весь звук будет передаваться на гарнитуру, а динамики смартфона отключатся.

- Для ответа на входящий вызов нажмите кнопку на микрофоне.
- Настройте громкость кнопкой увеличения/уменьшения громкости на смартфоне.
- <span id="page-42-4"></span>• Для завершения вызова снова нажмите кнопку на микрофоне.

## <span id="page-42-2"></span>Bluetooth-гарнитура

Реализованные в смартфоне функции Bluetooth обеспечивают его полную совместимость со всеми Bluetooth-гарнитурами. Так что по смартфону можно звонить, держа руки свободными и не путаясь в проводах.

## <span id="page-42-3"></span>Использование смартфона в качестве модема

Когда смартфон подключен к ПК, его можно использовать как модем для подключения к сетям GPRS или 3G.

При вставке SIM-карты убедитесь, что включен параметр подключения для передачи данных. Нажмите **Настройка** > **Управление беспроводной связью** > **Мобильные сети** > **Вкл. прд. данных**.

Телефон автоматически настроит себя на использование услуги GPRS/3G/ EDGE вашего оператора.

**Примечание:** В зависимости от вашего тарифного плана, возможна дополнительная плата за передачу данных.

## <span id="page-43-0"></span>Настройка модема в компьютере

С помощью USB-кабеля подсоедините смартфон к ПК и выполните следующие действия:

- 1. На ПК или ноутбуке установите программу **Acer PC Suite**.
- 2. После завершения установки выберите **Пуск** > **Все программы** > **Acer** > **Acer PC Suite** > **Acer PC Suite**, чтобы запустить приложение.
- 3. Нажмите **Easylink**, чтобы запустить программу Easy Link.
- 4. Нажмите **Выбрать устройство**.
- 5. В окне Выбор устройства нажмите **Обновить**, чтобы определить стандартный порт модема. Выделите порт и нажмите **Выбрать**.
- 6. Нажмите **Подключить**, чтобы начать дозвон до сети передачи данных.

 $(1)$ . . . . . . . . . . . . . . . . . . . . . . . . . . . . **Примечание:** В случае разрыва подключения перезапустите смартфон и снова подключите его к ПК, а затем повторите установку. 

**Примечание:** Обновления можно загрузить с веб-сайта Acer. Зайдите на веб-сайт **http://mobile.acer.com**. والمرامي مرامي مرامي مرامي

### Создание новой точки доступа

Когда в телефоне захотите добавить другое подключение к сети GPRS/3G/ EDGE, у своего оператора связи узнайте имя точки доступа (APN) и параметры (в том числе имя пользователя и пароль, если они требуются).

- 1. Откройте вкладку Программы и нажмите **Настройка** > **Упр. беспроводной связью** > **Мобильные сети** > **Точки доступа**.
- 2. Нажмите кнопку Меню и выберите **Новое APN**.
- 3. Введите параметры APN. Чтобы изменить значение параметра, нажмите его.
- 4. Закончив настройку, нажмите кнопку Меню и выберите **Сохранить**.
	- **Внимание!** В некоторых странах некоторые операторы не разрешают использовать смартфон в качестве модема для подключения к сетям HSDPA. Поэтому сначала наведите справки у своего оператора.

<span id="page-43-1"></span>Установка карты microSD

В смартфоне есть гнездо для установки карты памяти microSD, позволяющей увеличить объем памяти и место для хранения файлов.

Инструкции по установке карты microSD см. в разделе **"[Установка](#page-12-2) SIM-карты и карты памяти [microSD"](#page-12-2) на стр. 11**.

## <span id="page-44-2"></span><span id="page-44-1"></span><span id="page-44-0"></span>Часто задаваемые вопросы и устранение неполадок

<span id="page-44-3"></span>В этом разделе приведены ответы на часто задаваемые вопросы, которые могут возникнуть при работе со смартфоном, а также способы устранения возможных неполадок.

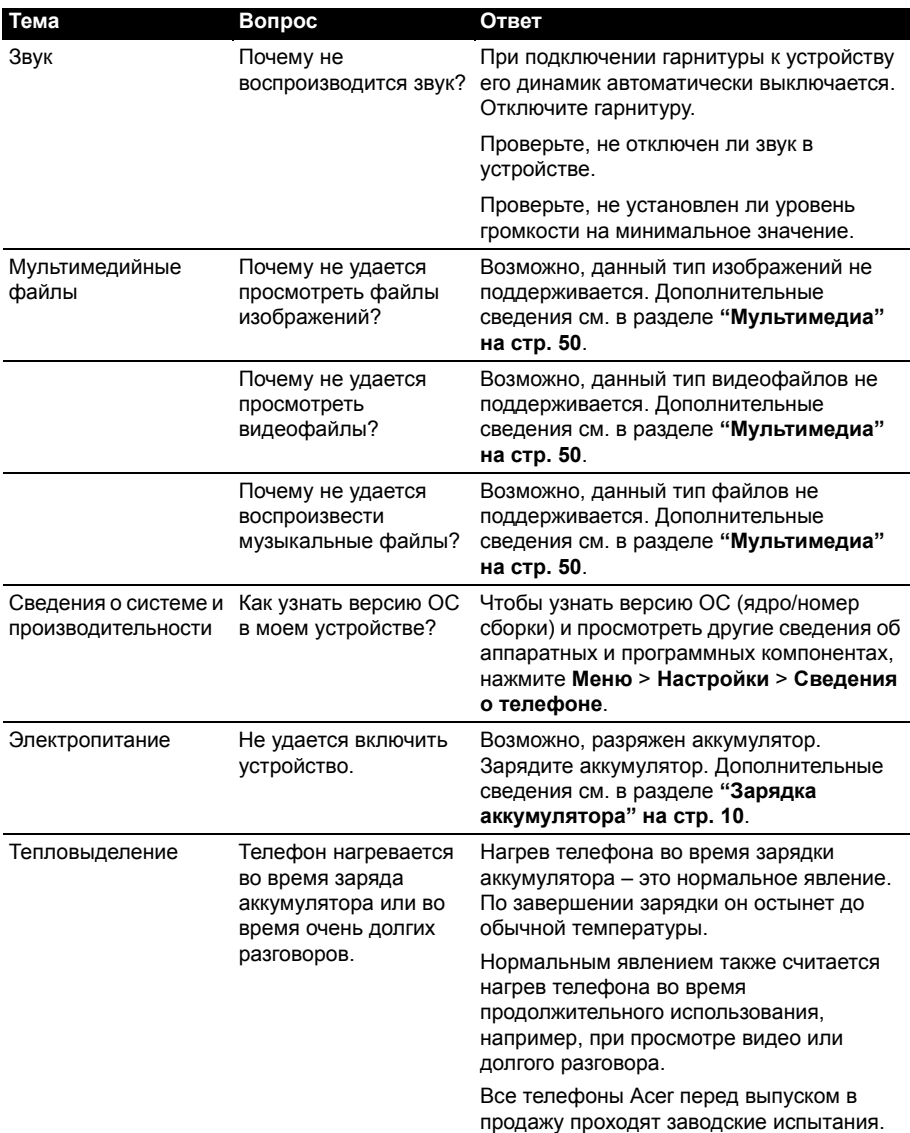

## <span id="page-45-4"></span><span id="page-45-0"></span>Другие справочные материалы

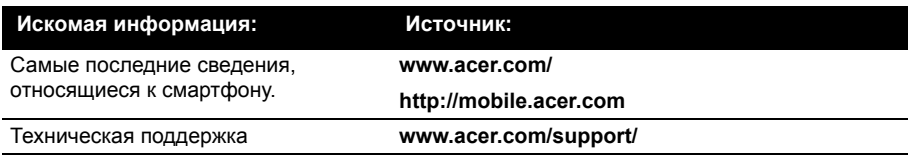

## <span id="page-45-1"></span>ADB

- 1. Настройте конфигурацию сети для USB-устройства Ethernet:
	- IP-адрес: 192.168.239.5
	- Маска подсети: 255:255:255:0
- 2. Добавьте ADBHOST к переменной среды компьютера.
	- Имя переменной: ADBHOST
	- Значение переменной: 192.168.239.4
- 3. Подключите смартфон через USB к компьютеру. Перед запуском ADB выполните следующие команды.
	- adb kill-server
	- adb devices

## <span id="page-45-3"></span><span id="page-45-2"></span>Предупреждения и меры предосторожности

- Не пользуйтесь этим устройством рядом с водой.
- Не ставьте это устройство на неустойчивую тележку, подставку или стол. Падение устройства может привести к его серьезной поломке.
- Для вентиляции предусмотрены специальные пазы и отверстия, которые обеспечивают надежную работу устройства и защищают его от перегрева. Их нельзя загораживать или закрывать. Нельзя загораживать эти отверстия, кладя устройство на кровать, диван, ковер или тому подобные поверхности. Нельзя класть это устройство вблизи батареи отопления или нагревателя или над ними, а также в ниши шкафов, если в них не обеспечивается надлежащая вентиляция.
- Нельзя проталкивать никакие предметы внутрь устройства через отверстия в его корпусе, так как они могут коснуться точек с опасным напряжением или вызвать короткое замыкание компонентов, что, в свою очередь, может привести к воспламенению или поражению электрическим током. Не допускайте попадания жидкости на устройство или внутрь него.
- Чтобы не повредить внутренние компоненты и предотвратить утечку электролита из аккумулятора, не кладите устройство на вибрирующие поверхности.
- Не пользуйтесь устройством во время занятий спортом, тренировок или в условиях вибрации, так как это может вызвать короткое замыкание, повреждение и даже взрыв аккумулятора.

#### МЕРЫ ПРЕДОСТОРОЖНОСТИ при прослушивании музыки

Чтобы не повредить слух, соблюдайте приведенные ниже рекомендации.

- Увеличивайте громкость до нужного уровня постепенно.
- Не увеличивайте уровень громкости после того, как уши к нему привыкнут.
- Не слушайте музыку на большой громкости слишком долго.
- Не увеличивайте громкость, чтобы перекрыть шум окружающей среды.
- Уменьшите громкость, если не слышите разговора находящихся рядом людей.

#### Сведения об аккумуляторе

В этом устройстве используется литий-ионный аккумулятор. Не используйте аккумулятор в местах с повышенной влажностью и/или в условиях, вызывающих коррозию. Не помещайте, не храните и не оставляйте устройство рядом с источником тепла, в местах с высокой температурой, под прямыми лучами солнца, в микроволновой печи или в контейнере под давлением, не подвергайте его воздействию температуры выше 60. Несоблюдение этих рекомендаций может привести к утечке электролита из аккумулятора, нагреву, взрыву или возгоранию, а также причинить травму и/или вред здоровью. Не протыкайте, не вскрывайте и не разбирайте корпус аккумулятора. Если на кожу попадет электролит, протекший из аккумулятора, то тщательно промойте кожу водой и немедленно обратитесь за медицинской помощью. По соображениям безопасности и для продления срока службы аккумулятора его зарядка невозможна при температуре ниже 0 °C и выше 40 °C .

Полная эффективность нового аккумулятора достигается после двух или трех полных циклов зарядки и разрядки. Аккумулятор рассчитан на несколько сотен циклов зарядки и разрядки, но со временем его работоспособность ухудшается. При заметном сокращении времени разговора и ожидания по сравнению с обычными значениями замените аккумулятор. Используйте только одобренные компанией Acer аккумуляторы и заряжайте их только с помощью предназначенных для этого устройства зарядных устройств, одобренных компанией Acer.

Когда устройство не используется, отключайте зарядное устройство от него и от сети. Не оставляйте полностью заряженный аккумулятор подключенным к сетевому зарядному устройству, так как избыточная зарядка может сократить срок службы аккумулятора. Если полностью заряженный аккумулятор не используется, то со временем он теряет свой заряд. Если аккумулятор полностью разряжен, то может пройти несколько минут, прежде чем на дисплее появится индикатор зарядки и можно будет звонить.

Используйте аккумулятор только по назначению. Запрещается использовать поврежденный аккумулятор или зарядное устройство.

Не замыкайте накоротко контакты аккумулятора. Соединение положительного (+) и отрицательного (-) контактов аккумулятора металлическим предметом, например монетой, скрепкой или ручкой, может привести к короткому замыканию. (Контакты аккумулятора выполнены в виде металлических полосок.) Это может произойти, например, если носить запасной аккумулятор в кармане или сумке. Замыкание контактов аккумулятора может привести к повреждению аккумулятора или контактирующего с ним предмета.

Если оставить аккумулятор в месте с высокой или низкой температурой, например в салоне автомобиля летом или зимой, то его емкость и срок службы могут сократиться. Старайтесь хранить аккумулятор при температуре от 15 °C до 25 °C. Устройство с нагретым или охлажденным аккумулятором может не работать в течение некоторого времени, даже если аккумулятор заряжен полностью. Срок службы аккумулятора значительно уменьшается при температуре ниже нуля.

Не бросайте аккумулятор в огонь, так как он может взорваться. Поврежденный аккумулятор также может взорваться. Аккумуляторы следует утилизировать в соответствии с местными правилами. Сдавайте аккумуляторы на переработку, если это возможно. Не выбрасывайте аккумулятор вместе с бытовым мусором.

#### Замена аккумулятора

В смартфоне используется литиевый аккумулятор. Для замены используйте аккумулятор, аналогичный входившему в комплект поставки устройства. Использование аккумулятора другого типа может вызвать возгорание или взрыв.

**Внимание! При неправильном обращении с аккумулятором он может взорваться. Нельзя разбирать аккумуляторы и бросать их в огонь. Держите аккумуляторы в недоступном для детей месте. Избавляйтесь от отслуживших аккумуляторов в соответствии с местными правилами.**

#### Дополнительная информация по технике безопасности

Ваше устройство и принадлежности к нему могут содержать мелкие детали. Храните их в недоступном для детей месте.

#### Условия эксплуатации

. . . . . . . **Внимание! В целях обеспечения безопасности выключайте все беспроводные**

**или радиопередающие устройства при использовании смартфона в указанных ниже условиях. В число таких устройств могут входить, в частности: адаптеры Bluetooth и/или 3G.**

Помните об особых правилах, действующих в разных странах, и всегда выключайте устройство, если его использование запрещено или может привести к возникновению помех или опасной ситуации. Используйте устройство только в его нормальном рабочем положении. Не перекрывайте антенну металлическими предметами, а устройство держите на указанном выше расстоянии от тела. Для успешной передачи файлов данных и сообщений требуется высококачественное подключение устройства к сети. В некоторых случаях передача файлов данных и сообщений может быть отложена до появления такого подключения. Убедитесь, что инструкции в отношении расстояния соблюдаются вплоть до окончания передачи данных. Детали этого устройства являются магнитными. Металлические предметы могут притягиваться к устройству, а люди, использующие слуховые аппараты, не должны приближать устройство к уху, в котором они носят слуховые аппараты. Не держите кредитные карты и другие магнитные носители данных рядом с этим устройством, чтобы не потерять записанную на них информацию.

### Медицинские устройства

Работа радиопередающей аппаратуры, в том числе сотовых телефонов, может влиять на работу незащищенных должным образом медицинских устройств. Чтобы получить информацию об уровне защиты медицинского устройства от внешнего радиоизлучения или другие сведения, проконсультируйтесь с врачом или производителем данного медицинского устройства. Выключайте устройство, находясь в медицинских учреждениях, если этого требуют действующие там правила. В больницах и медицинских учреждениях может использоваться оборудование, чувствительное к излучаемой РЧ-энергии.

**Кардиостимуляторы.** Для предотвращения возможных помех в работе кардиостимулятора производители рекомендуют, чтобы расстояние между кардиостимулятором и устройством беспроводной связи было не менее 15,3 см.

Эти рекомендации совпадают с результатами независимых исследований и рекомендациями организации Wireless Technology Research, проводящей исследования беспроводных технологий. Люди, использующие кардиостимуляторы, должны соблюдать следующие рекомендации.

- Всегда держите устройство на расстоянии не менее 15,3 см от кардиостимулятора.
- Не подносите включенное устройство к кардиостимулятору. При подозрении на возникновение помех выключите устройство и отложите в сторону.

**Слуховые аппараты.** Некоторые цифровые беспроводные устройства могут вызывать помехи в работе некоторых слуховых аппаратов. При возникновении помех проконсультируйтесь с оператором.

## Автомобили

Радиочастотные сигналы могут вызывать помехи в работе неправильно установленных или незащищенных электронных систем автомобилей, таких как электронная система впрыска топлива, электронная антиблокировочная система тормозов, электронная система регулировки скорости и система воздушных подушек безопасности. Для получения дополнительной информации обратитесь к производителю автомобиля или дополнительно установленного оборудования или его представителю. Обслуживать и устанавливать это устройство в автомобиле должен только квалифицированный специалист. Неправильное обслуживание или установка могут стать причиной возникновения опасности и аннулируют гарантийные обязательства в отношении этого устройства. Регулярно проверяйте правильность установки и эксплуатации всего беспроводного оборудования в автомобиле. Не храните и не переносите это устройство, его детали и принадлежности вместе с контейнерами легковоспламеняющихся жидкостей, газов или взрывоопасных материалов. Помните, что автомобильные подушки безопасности раскрываются с большим ускорением. Не размещайте предметы, в том числе стационарное или портативное оборудование, над воздушной подушкой безопасности или на пути ее раскрытия. Если беспроводное оборудование в автомобиле установлено неправильно, то раскрытие воздушной подушки безопасности может привести к серьезным травмам. Использование этого устройства на борту самолета во время полета запрещено. Перед посадкой в самолет выключите устройство. Использование беспроводных устройств в самолете может стать причиной опасной ситуации, нарушить беспроводную телефонную связь, а также может нарушать требования закона.

### Потенциально взрывоопасные среды

Находясь на территории с потенциально взрывоопасной атмосферой, выключите устройство и соблюдайте требования всех знаков и инструкций. В число потенциально взрывоопасных сред входят территории, где обычно рекомендуют выключать двигатель автомобиля. Возникновение искр в таких средах может привести к взрыву или пожару и, в результате, к телесным повреждениям или даже смерти. Выключайте устройство на заправочных пунктах, в том числе рядом с газовыми колонками на станциях технического обслуживания. Соблюдайте ограничения в отношении использования радиоаппаратуры на складах топлива, в зонах распределения горючего, химических заводах или в зонах, где ведутся взрывные работы. Места, где есть опасность взрыва, часто, но не всегда, обозначены хорошо заметными и понятными предупреждающими знаками. В их число входят зоны под палубой судов, склады химических веществ и пункты их передачи, автомобили, использующие сжиженный углеводородный газ (например, бутан или пропан), и зоны, в атмосфере которых содержатся такие химические вещества или частицы, такие как гранулы, пыль или металлические порошки.

Соблюдайте все ограничения. Не пользуйтесь устройством в местах проведения взрывных работ.

## <span id="page-49-0"></span>Экстренные вызовы

Внимание! Беспроводные телефоны, в том числе данное устройство, при работе используют радиосигналы, беспроводные сети, наземные линии связи, а также программируемые пользователем функции. Поэтому невозможно гарантировать связь абсолютно при всех условиях. Не следует полагаться только на беспроводное устройство как на единственное средство связи, например, для экстренных вызовов.

Возможно, некоторые используемые функции придется выключить перед выполнением экстренного вызова. Дополнительные сведения можно узнать в этом руководстве или у оператора связи.

При выполнении экстренного вызова сообщите максимально точные сведения. Ваше беспроводное устройство может оказаться единственным средством связи на месте происшествия. Не завершайте вызов, пока вам это не разрешат.

## <span id="page-49-1"></span>Информация о переработке и утилизации

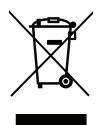

Не выбрасывайте это электронное устройство в мусор.

Чтобы уменьшить уровень загрязнения и для обеспечения полноценной защиты мировой окружающей среды сдавайте это устройство на пункты вторичной переработки. Дополнительные сведения о нормативах по утилизации отслужившей электрической и электронной аппаратуры (WEEE) см. на веб-странице:

**www.acer-group.com/public/Sustainability/sustainability01.htm**.

#### Рекомендации в отношении ртути

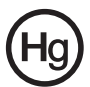

Для проекторов или электронных устройств с ЖК/ЭЛТ-монитором или дисплеем:

Лампа(ы) внутри этого устройства содержит ртуть, и ее нужно сдавать для переработки или утилизации в соответствии с требованиями местных, государственных или федеральных законов. Дополнительные сведения см. на веб-сайте Альянса компаний электронной промышленности: **www.eiae.org**. Сведения об утилизации ламп см. на веб-сайте **www.lamprecycle.org**.

## <span id="page-49-2"></span>Уход за смартфоном

- 1. **НЕОБХОДИМО** предпринимать меры для предотвращения появления царапин на экране смартфона. Экран следует содержать в чистоте. При работе со смартфоном нажимайте экран подушкой пальца или ногтем. Запрещается нажимать сенсорный экран ручками, карандашами или другими острыми предметами.
- 2. **НЕ** подвергайте смартфон воздействию дождя и влаги. Не допускайте попадания воды на схемы сквозь кнопки на передней панели или гнезда расширения. Смартфон требует ухода, как и любое устройство мобильной связи или небольшое электронное устройство.
- 3. **НЕ** роняйте смартфон и не подвергайте его воздействию сильных ударов. Не носите смартфон в заднем кармане брюк.
- 4. **НЕ** подвергайте смартфон воздействию экстремальных температур. Например, не оставляйте смартфон на приборной панели автомобиля в жаркие дни или при температуре ниже нуля. Также нужно хранить его вдали от нагревательных приборов и других источников тепла.
- 5. **НЕ** пользуйтесь смартфоном в пыльных и влажных помещениях.
- 6. Для чистки смартфона **ИСПОЛЬЗУЙТЕ** только мягкую влажную ткань. При загрязнении поверхности экрана ее необходимо очистить мягкой тканью, смоченной слабым раствором средства для чистки окон.
- 7. **НЕ** надавливайте на экран с силой, иначе на экране появятся трещины.

## <span id="page-51-0"></span>Технические характеристики

#### <span id="page-51-4"></span>Производительность

- ST Ericsson PNX6715, 416 МГц
- Системная память
	- SDRAM: 256 МБ
	- Флэш ПЗУ: 512 МБ
- <span id="page-51-2"></span>• Операционная система Google Android

## Дисплей

- 2,6-дюймовый резистивный сенсорный ЖК-экран на TFT-матрице
- Разрешение 320 x 240
- <span id="page-51-1"></span>• Поддержка 65 тыс. цветов

### Мультимедиа

- Стереовыход с качеством звука как у компакт-диска
- Монофонический динамик 0,5 Вт (макс.)
- Направленный микрофон
- Поддерживаемые форматы

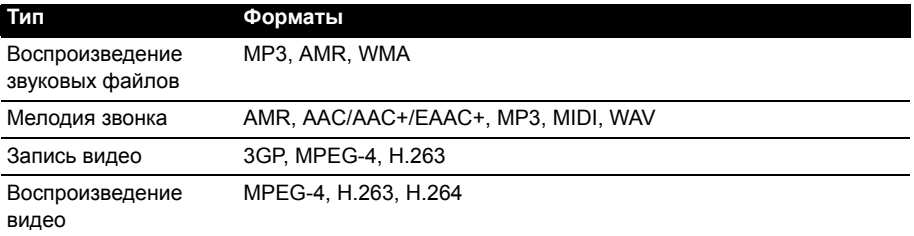

## <span id="page-51-6"></span>USB-разъем

- Разъем micro USB
- Клиентский интерфейс USB
- <span id="page-51-5"></span>• Вход питания пост. тока (5 В, 1 А)

### Подключения

- Bluetooth 2.0+EDR
- Беспроводная ЛВС стандарта IEEE Wi-Fi 802.11 b/g
- GSM 850/900/1800/1900
- UMTS 900/2100 (модели для стран ЕС)
- UMTS 850/1900 (модели для США)
- <span id="page-51-3"></span>• HSDPA/GPRS/EDGE

## Камера

• 3-мегапиксельная камера с расширенной глубиной резкости (Extended-Depth-of-Field, EDOF)

### Возможности расширения

• Карта памяти microSD (до 32 ГБ)

## GPS

- Встроенный модуль GPS
- <span id="page-52-0"></span>• Поддержка AGPS

## Аккумулятор

• Перезаряжаемый литий-ионный компактный аккумулятор емкостью 1500 мА/ч (заменяемый)

**Примечание:** Продолжительность работы аккумулятора зависит от мощности, потребляемой используемыми системными ресурсами. Например, если постоянно использовать подсветку или ресурсоемкие приложения, то аккумулятор нужно будет чаще заряжать. 

## Размеры

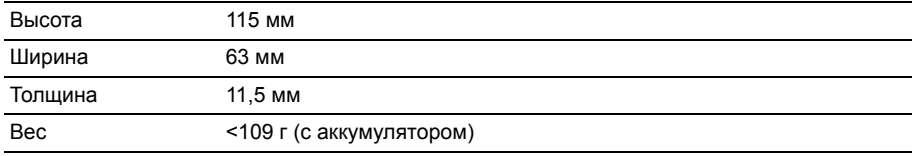

## <span id="page-53-0"></span>Нормативная информация

Отвечает сертификационным требованиям, применяемым в Российской Федерации

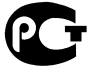

**ME61** 

### Соответствие требованиям Директивы по RoHS

Это устройство соответствует требованиям Директивы 2002/95/EC Европейского Парламента и Совета Европы от 27 января 2003 г. и дополнений к этой Директиве по ограничению использования определенных видов опасных веществ в электрическом и электронном оборудовании (RoHS).

### Заявление в отношении пикселей ЖК-экрана

ЖК-экран изготовлен с применением высокоточных технологий. Тем не менее некоторые пикселы могут время от времени не светиться или отображаться в виде черных или красных точек. Это не влияет на записанное изображение и не является дефектом.

#### Нормативное уведомление в отношении радиоустройств

**Примечание:** Ниже приведена нормативная информация только для моделей с модулями Bluetooth и/или модулями связи в беспроводных локальных сетях.

### Общие сведения

Это устройство соответствует стандартам радиоизлучения и безопасности любой страны или региона, где оно было разрешено для беспроводного использования. В зависимости от конфигурации это устройство может содержать или не содержать модули беспроводной радиосвязи (например, беспроводной ЛВС и/или Bluetooth). Приведенная ниже информация относится к устройствам с такими модулями.

### Предотвращение потери слуха

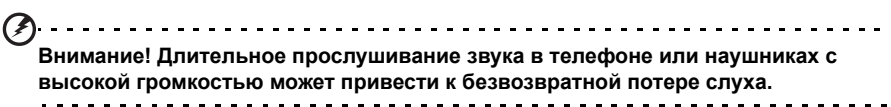

Данное устройство протестировано на соответствие требованиям к уровню звукового давления, установленным в применимых стандартах EN 50332-1 и/или EN 50332-2.

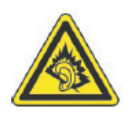

**Примечание:** Для Франции: наушники или головные телефоны для данного устройства протестированы на соответствие требованиям к уровню звукового давления, установленным в применимых стандартах NF EN 50332-1:2000 и/или NF EN 50332-2:2003, согласно требованиям Закона Франции Article L. 5232-1.

## Разрешенные каналы беспроводной связи для разных стран

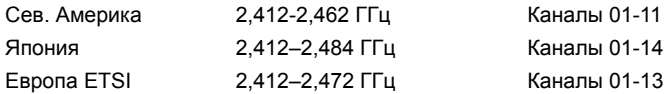

#### Франция: запрещенные для беспроводной связи диапазоны частот

В некоторых областях Франции диапазон радиочастот ограничен. Максимально разрешенная мощность в помещениях:

- 10 мВт для всего диапазона 2,4 ГГц (2400 МГц 2483,5 МГц)
- 100 мВт для частот от 2446,5 МГц до 2483,5 МГц

**Примечание:** Каналы с 10 по 13 включительно работают в диапазоне 2446,6 МГц – 2483,5 МГц. . . . . . . . . .

Возможности использования устройств вне помещений ограничены. Использование устройств в частных владениях или в частных владениях государственных чиновников подлежит предварительному согласованию и санкционированию со стороны Министерства обороны, а максимальная разрешенная мощность составляет 100 мВт в диапазоне 2446,5 – 2483,5 МГц. Использование вне помещений в общественных местах запрещено.

В перечисленных ниже департаментах для всего диапазона 2,4 ГГц:

- Максимальная разрешенная мощность в помещениях 100 мВт
- Максимальная разрешенная мощность вне помещений 10 мВт

Департаменты, в которых использование диапазона 2400 - 2483,5 МГц разрешено при эффективной изотропной мощности излучения менее 100 мВт в помещениях и менее 10 мВт вне помещений:

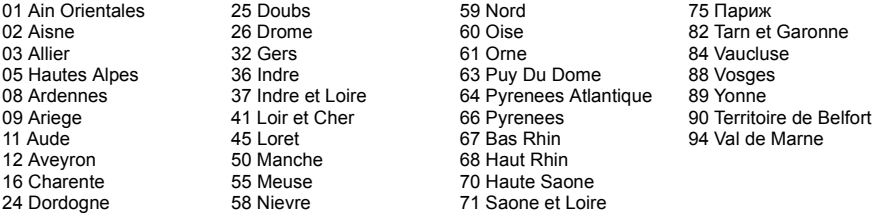

Вероятно, со временем это требование изменится, что позволит вам подключаться к беспроводным сетям в большей части Франции.

Самые последние новости можно узнать на веб-сайте ART (**www.art-telecom.fr**).

**Примечание:** Излучаемая мощность вашего модуля беспроводной локальной сети составляет менее 100 мВт, но более 10 мВт.

#### Список кодов стран

Данное оборудование можно эксплуатировать в следующих странах:

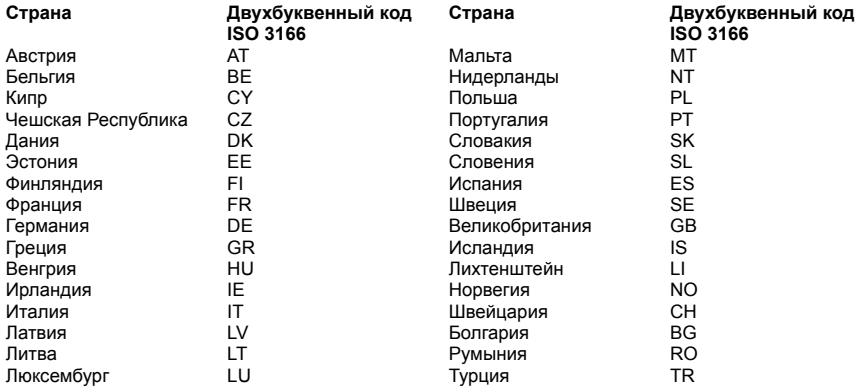

#### Нормативные требования Комиссии FCC

Этот мобильный телефон соответствует нормам, изложенным в Части 15 Правил Федеральной комиссии по связи США (Federal Communication Commission, FCC). Для работы устройства должны быть соблюдены следующие два условия: (1) данное устройство не должно создавать вредных помех и (2) данное устройство должно выдерживать любые внешние помехи, включая те, которые могут нарушить нормальную работу устройства.

Этот мобильный телефон протестирован и признан соответствующим ограничениям, установленным для цифровых устройств Класса B согласно Части 15 Правил Комиссии FCC. Эти ограничения призваны обеспечить надлежащую защиту от вредного воздействия при использовании в жилых помещениях. Это устройство генерирует, использует и способно излучать высокочастотную энергию, и при несоблюдении инструкций во время установки и эксплуатации может создавать недопустимые помехи для радиосвязи. Однако не гарантируется невозможность возникновения помех в некоторых случаях использования. Если это устройство все же создает помехи для приема радио- или телевизионных сигналов (это можно определить выключением и повторным включением данного устройства), то можно попытаться устранить влияние помех одним из следующих способов:

- Переориентируйте или переместите приемную антенну.
- Увеличьте расстояние между этим устройством и приемником.
- Подключите устройство к розетке электропитания, не связанной с той, к которой подключен приемник.
- Обратитесь за помощью к продавцу или специалисту по телевизионной или радиотехнике.

Изменения или модификации, сделанные без прямого разрешения компетентной организации, могут лишить пользователя права использовать это устройство.

#### Предупреждение о воздействии радиочастотных сигналов

Данное оборудование соответствует требованиям Комиссии FCC в отношении предельных значений радиочастотного излучения, установленных для неконтролируемой среды.

Передающую антенну устройства нельзя размещать вблизи или использовать совместно с другими антеннами или радиопередатчиками.

#### Информация о воздействии радиочастотных сигналов (SAR)

Этот мобильный телефон отвечает правительственным требованиям в отношении воздействия радиочастотных сигналов.

Этот телефон сконструирован и изготовлен так, чтобы не превышать предельно допустимые значения излучения радиочастотной (РЧ) энергии, установленные Федеральной Комиссией по связи (Federal Communications Commission, FCC) США.

В стандарте по воздействию излучения беспроводных мобильных телефонов на организм человека используется единица измерения, которая называется удельным коэффициентом поглощения (Specific Absorption Rate, SAR). Установленное Комиссией FCC предельно допустимое значение SAR составляет 1,6 Вт/кг.

Испытания SAR проводились в стандартных рабочих положениях, одобренных Комиссией FCC, когда передача сигналов телефона велась на максимальном официально разрешенном уровне мощности во всех проверяемых диапазонах частот. Хотя значение SAR определяется на максимальном официально разрешенном уровне мощности, фактическое значение SAR этого телефона во время работы может оказаться намного ниже максимального. Это объясняется тем, что телефон сконструирован для работы на нескольких уровнях мощности, а в действительности используется только тот уровень, которого достаточно для работы в сети связи. Как правило, чем ближе вы находитесь к антенне базовой станции беспроводной сети, тем меньше уровень излучаемой мощности телефона.

Согласно отправленным Комиссии FCC отчетам тестов моделей для США максимальное значение SAR при использования телефона вблизи уха составляет 0,818 Вт/кг, а при ношении на теле в соответствии с описанием, приведенным в этом руководстве пользователя, – 0,827 Вт/кг.

**Внимание!** Значения измерений могут быть разными для разных моделей телефонов в зависимости от применяемых усовершенствований и требований FCC. 

Несмотря на то, что у разных телефонов и в разных положениях уровни SAR могут быть разными, все они отвечают правительственным требованиям.

Комиссия FCC выдала Разрешение на использование этой модели телефона с приложением всех сообщенных ей отчетов об уровнях SAR, измеренных в соответствии с руководствами Комиссии FCC по ограничению воздействия радиочастотных сигналов. Данные по уровням SAR для этой модели телефона хранятся в FCC. С ними можно ознакомиться в разделе Display Grant ("Показать выданные разрешения") на вебстранице **www.fcc.gov/oet/ea/fccid**, введя для поиска строку **FCC ID: HLZDME130** (модели для США).

По результатам тестирования работы этого телефона при ношении на теле он отвечает требованиям FCC по ограничению воздействия радиочастотных сигналов при использовании не содержащих металлы аксессуаров на минимальном расстоянии 1,5 см от трубки до тела. Использование других аксессуаров может не гарантировать соблюдение требований руководств Комиссии FCC по ограничению воздействия радиочастотных сигналов. Если вы не используете нательные аксессуары и не держите телефон вблизи уха, то носите включенный телефон на расстоянии не менее 1,5 см от тела.

## Использование телефона вместе со слуховым аппаратом (модели для США)

Ваше устройство отвечает установленным Комиссией FCC требованиям по совместимости со слуховыми аппаратами. При использовании некоторых сотовых телефонов рядом со слуховыми аппаратами (слуховыми протезами и ушными имплантами) пользователи могут слышать жужжащий, гудящий или завывающий шум. Разные слуховые аппараты по-разному восприимчивы к таким помехам, и разные телефоны также создают разные уровни помех. В отрасли сотовой телефонной связи составлены рейтинги некоторых мобильных телефонов, помогающие слабослышащим людям выбрать телефоны, совместимые именно с их слуховыми аппаратами. В рейтинги включены не все телефоны. На коробках телефонов, вошедших в рейтинг, наносится соответствующее обозначение. Ваш телефон протестирован на совместимость со слуховыми аппаратами и получил рейтинг M3 и/или T3.

Эти рейтинги не являются гарантией. Результаты будут разными в зависимости от уровня помехозащищенности вашего слухового аппарата и вашей степени утраты слуха. Если ваш слуховой аппарат чувствителен к помехам, то вы не сможете без проблем пользоваться телефоном, даже получившим такой рейтинг. Лучше всего перед покупкой телефона самостоятельно проверить его на совместимость с вашим слуховым аппаратом.

**M-рейтинги**: телефоны с рейтингом M3 или M4 отвечают требованиям FCC и, вероятно, будут создавать меньше помех при работе со слуховыми устройствами, чем немаркированные телефоны. Из этих двух рейтингов M4 выше/лучше.

**T-рейтинги**: телефоны с рейтингом T3 или T4 отвечают требованиям FCC и, вероятно, будут более совместимы с индукционной катушкой слухового устройства ("T-ключ" или "телефонный ключ"), чем телефоны без рейтинга. Из этих двух рейтингов T4 выше/ лучше.

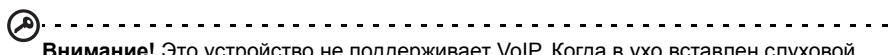

**Внимание!** Это устройство не поддерживает VoIP. Когда в ухо вставлен слуховой аппарат, нельзя использовать WLAN и Bluetooth для разговора по телефону. 

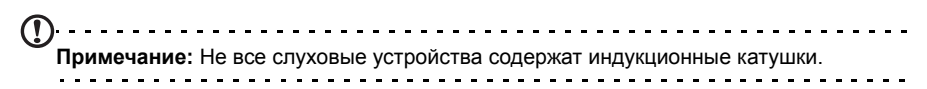

Чем менее восприимчив к помехам ваш слуховой аппарат, тем менее вероятно, что мобильный телефон будет создавать помехи в его работе. Слуховые аппараты должны иметь рейтинги, аналогичные рейтингам телефонов. Узнайте у специалиста, какой рейтинг присвоен вашему слуховому аппарату.

Для слуховых аппаратов также может измеряться степень защиты от помех такого типа. Узнать результаты такого тестирования можно у изготовителя вашего слухового аппарата или у специалиста. Чем менее восприимчив к помехам ваш слуховой аппарат, тем менее вероятно, что устройства беспроводной связи будут создавать помехи в его работе.

Дополнительные сведения о мерах Комиссии FCC по обеспечению совместимости устройств беспроводной связи со слуховыми аппаратами и о других усилиях, предпринимаемых Комиссией FCC для обеспечения доступа людей с физическими недостатками к услугам связи, опубликованы на веб-странице **www.fcc.gov/cgb/dro**.

## Включение режима совместимости со слуховыми аппаратами

Чтобы включить режим совместимости со слуховыми аппаратами (HAC), откройте меню Программы и выберите **Настройки** > **Настройки вызова** > **Слуховые аппараты**.

#### Для пользователей из Канады

Для работы устройства должны быть соблюдены следующие два условия: (1) данное устройство не должно создавать вредных помех и (2) данное устройство должно выдерживать любые внешние помехи, включая те, которые могут нарушить нормальную работу устройства.

Данное цифровое устройство класса B отвечает требованиям стандарта ICES-003 Канады.

Cet appareil numérique de la classe B est conforme à la norme NMB-003 du Canada.

Данное радиоустройство относится к Категории II и отвечает требованиям стандарта RSS-310 Министерства промышленности Канады.

Ce dispositif de radiocommunication de catégorie II respecte la norme CNR-310 d'Industrie Canada.

#### Важное примечание

#### **Заявление о соответствии требованиям Министерства промышленности Канады в отношении воздействия высокочастотного излучения**

Данное устройство конечного пользователя отвечает требованиям SAR для мест общего пользования/неконтролируемых сред по предельным уровням излучения, изложенным в стандарте IC RSS-102, и было протестирован в соответствии со способами измерения и процедурами, указанными в стандарте IEEE 1528. Это оборудование должно устанавливаться и использоваться на расстоянии не менее 1,5 см между радиатором и телом.

Данное устройство и его антенна не должны размещаться вблизи или работать совместно с другими антеннами или радиопередатчиками.

 $\bigcap$  . . . . . . . . **Примечание:** Функция выбора кода страны для продуктов, проданных в США или Канаде, отключена. . . . . . . . . . . .

#### Сведения о сертификации (SAR)

Это устройство отвечает требованиям ЕС (1999/519/ЕС) по ограничению воздействия электромагнитных полей на организм человека.

Установленные пределы являются частью комплексных рекомендаций по охране здоровья населения. Эти рекомендации разработаны и проверены независимыми научными организациями в ходе регулярных и тщательных научных исследований. Для обеспечения безопасности всех людей независимо от возраста и состояния здоровья эти пределы предусматривают значительный запас безопасности.

Перед выпуском радиоустройств в продажу требуется проверка на соответствие требованиям пределов и европейского законодательства; только после этого можно наносить маркировку CE.

Единицей измерения рекомендованного Европейским советом ограничения для мобильных телефонов является удельная поглощенная мощность (Specific Absorption Rate, SAR). Предельное значение SAR составляет 2,0 Вт/кг, усредненное на 10 г ткани. Этот предел соответствует требованиям Международной комиссии по защите от неионизирующего излучения (ICNIRP) и включен в стандарт Европейского союза EN 50360 для мобильных радиоустройств. Требования SAR для мобильных телефонов соответствуют Европейскому стандарту EN 62209-1. Максимальное значение SAR рассчитывается при самом высоком уровне выходного сигнала на всех частотных диапазонах мобильного телефона. Во время использования фактический уровень SAR обычно намного ниже максимального значения, поскольку мобильный телефон работает при различных уровнях выходного сигнала. Он передает сигнал мощностью не более необходимой для установления связи с сетью. В целом действует следующее правило: чем меньше расстояние до базовой станции, тем ниже мощность передаваемого сигнала мобильного телефона. Результаты испытаний SAR следующие:

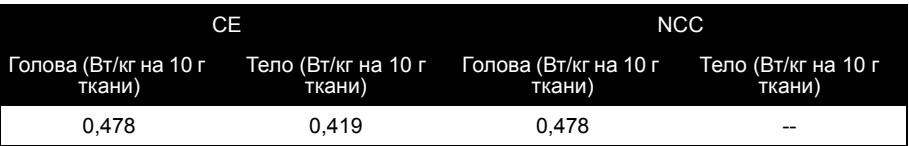

### Предупреждение NCC

#### 警語

經型式認證合格之低功率射頻雷機,非經許可,公司、商號或使用者均不得擅自變更頻率,加大功率或 變更原設計之特性及功能 低功率射頻電機之使用不得影響飛航影響安全及干擾合法通信,經發現有干 擾現象時,應立即停用,並改善至無于擾時方得繼續使用 前項合法通信,指一電信法規定作業之無線 雷诵信低功率射頻雷機需忍受合法诵信或工業,科學及醫療用雷波輻射性雷機設備之干擾,減少雷磁波 影響,請妥適使用

#### Предупреждение в отношении литий-ионных аккумуляторов

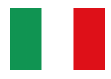

ATTENZIONE! Rischio di esplosione della batteria se sostituita in modo errato. Sostituire la batteria con una di tipo uguale o equivalente consigliata dalla fabbrica. Non disperdere le batterie nell'ambiente.

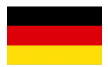

VORSICHT! Explosionsgefahr bei unsachgemäßen Austausch der Batterie. Ersatz nur durch denselben oder einem vom Hersteller empfohlenem ähnlichen Typ. Entsorgung gebrauchter Batterien nach Angaben des Herstellers.

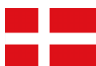

ADVARSELI! Lithiumbatteri - Eksplosionsfare ved fejlagtig håndtering. Udskiftning må kun ske med batteri af samme fabrikat og type. Levér det brugte batteri tilbage til leverandøren.

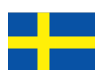

VARNING! Explosionsfara vid felaktigt batteribyte. Använd samma batterityp eller en ekvivalent typ som rekommenderas av apparattillverkaren. Kassera använt batteri enligt fabrikantens instruktion.

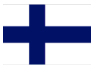

VAROITUS! Paristo voi räjähtää, jos se on virheellisesti asennettu. Vaihda paristo ainoastaan laitevalmistajan sousittelemaan tyyppiin. Hävitä käytetty paristo valmistagan ohjeiden mukaisesti.

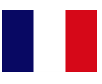

ATTENTION ! Il y a danger d'explosion s'il y a remplacement incorrect de la batterie. Remplacer uniquement avec une batterie du mêre type ou d' un type équivalent recommandé par le constructeur. Mettre au rebut les batteries usagées conformément aux instructions du fabricant.

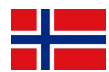

ADVARSEL! Eksplosjonsfare ved feilaktig skifte av batteri. Benytt samme batteritype eller en tilsvarende type anbefalt av apparatfabrikanten. Brukte batterier kasseres i henhold til fabrikantens instruksjoner.

# $CE0682CD$

Acer Incorporated

Date: June 15, 2010

#### **Declaration of Conformity**

 $W_{\alpha}$ , A see In same and  $\alpha$ <sup>1</sup>, Hsin Taipein has  $\alpha$ of 8F., No. 88, Sec. 1, Hsin Tai Wu Rd. Hsichih Taipei Hsien 221, Taiwan Declare under sole responsibility that the product:<br> $\text{Model: } E130$ We, Acer Incorporated, Model: E130

Description: Smart Handheld Description: Smart HandHeld

To which this declaration relates, is in conformity with the following standards and/ or other normative documents:

- ●EN 301 511 V9.0.2
- ●EN 300 328 V1.7.1
- ●EN 301 908-1/-2 V3.2.1
- EN 300 440-1 V1.5.1/ EN300 440-2 V1.3.1
- EN 301 489-1 V1.8.1/ -3 V1.4.1/ -7 V1.3.1/ -17 V2.1.1/ -24 V.1.4.1
- $\bullet$  EN 55022:2006/A1:2007 Class B; EN 55024:1998/A1:2001/A2:2003
	- EN 55013:2001/A1:2003/A2:2006;
- EN 60950-1: 2006 EN 60950-1: 2006+A11:2009
- ●EN 50332-1:2000/-2: 2003
- EN 50360:2001 / EN 62209-1:2006 / EN62311:2008 / OET65C EN 50360:2001/ EN 62209-1:2006/ EN62311:2008/ OET65C

We hereby declare that the above named product is in conformance to all the essential requirements

of the R&TTE Directive (99/5/EC) issued by the Commission of the European Community. The comonity assessment procedure referred to in Article 10 and detailed in Article 10 of directive 1999/5/EC has been followed related to Articles The conformity assessment procedure referred to in Article 10 and detailed in Annex [IV] of

- R&TTE Article 3.1 (a) Health and Safety R&TTE Article 3.1 (a) Health and Safety
- R&TTE Article 3.1 (b) EMC R&TTE Article 3.1 (b) EMC
- R&TTE Article 3.2 Spectrum Usage R&TTE Article 3.2 Spectrum Usage

with the involvement of the following Notified Body: with the involvement of the following Notified Body:

CETECOM, Untertuerkheimer Str. 6 – 10 66117 Saarbruecken **CETECOM, Untertuerkheimer Str. 6 – 10 66117 Saarbruecken**  The technical documentation relevant to the above equipment will be held at: Identification mark: **0682** (Notified Body) **CE**

The technical documentation relevant to the above equipment will be held at: 8F., No. 88, Sec. 1, Hsin Tai Wu Rd. Hsichih Taipei Hsien 221, Taiwan Authorized Person. Acer Incorporated Authorized Person:

 $\mathcal{A}$ mats.  $\mathscr{L}$  and  $\mathscr{L}$  and  $\mathscr{L}$ 

Name: Harriot S.L. Lee

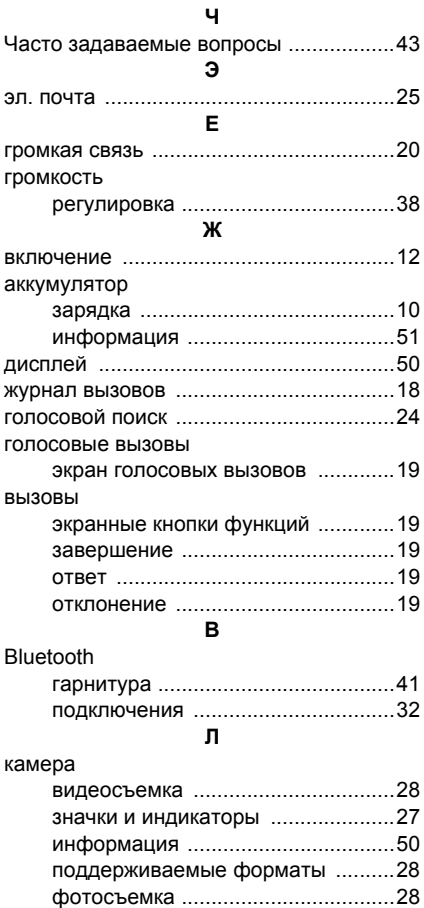

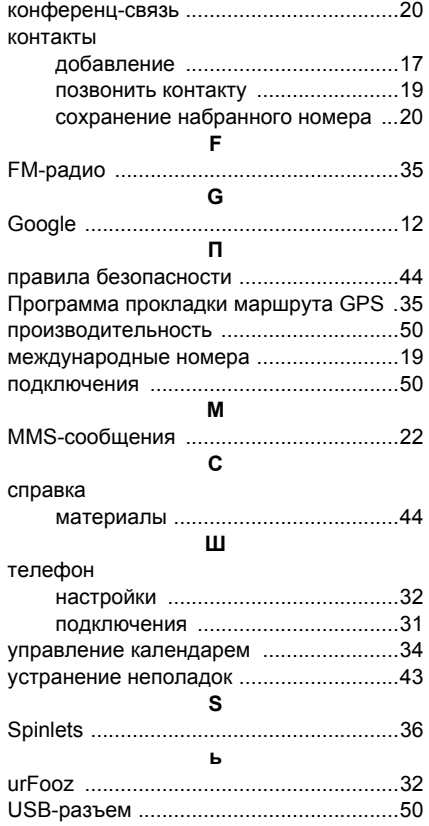

Клавиатура QWERTY [............................13](#page-14-1) Индикаторы [..............................................9](#page-10-0)